#### **BAB IV**

# **IMPLEMENTASI DAN EVALUASI**

#### **4.1 Implementasi Sistem**

Tahap ini merupakan pembuatan perangkat lunak yang disesuaikan dengan rancangan atau desain sistem yang telah dibuat. Aplikasi OPTIMUS+ yang dibuat diterapkan dan disesuaikan dengan kebutuhan. Adapun langkah-langkah dalam melakukan implementasi, antara lain:

#### **4.1.1 Pembuatan Basis Data dan Jaringan**

Sesuai dokumen PLN, *activity diagram, flow of event,* serta *sequence diagram* yang telah dibahas pada bab tiga, dapat diketahui data apa saja yang dibutuhkan oleh aplikasi. Untuk menampung data-data tersebut, digunakan Microsoft SQL Server. Sementara itu, untuk jaringan aplikasi, digunakan *Local Area Network* (LAN) yang telah ada.

# **4.1.2 Pengkodean**

# SURABAYA

Pengkodean dilakukan untuk menterjemahkan rancangan desain UML pada bab sebelumnya. Untuk aplikasi ini, digunakan bahasa pemrograman PHP karena menurut Kadir (2002), PHP dirancang untuk membentuk web dinamis. Selain itu, dengan menggunakan PHP, *maintenance* suatu situs *web* menjadi lebih mudah (Sidik, 2001). Pada tahap ini dihasilkan aplikasi dengan *sitemap* yang ditunjukkan pada Gambar di bawah ini:

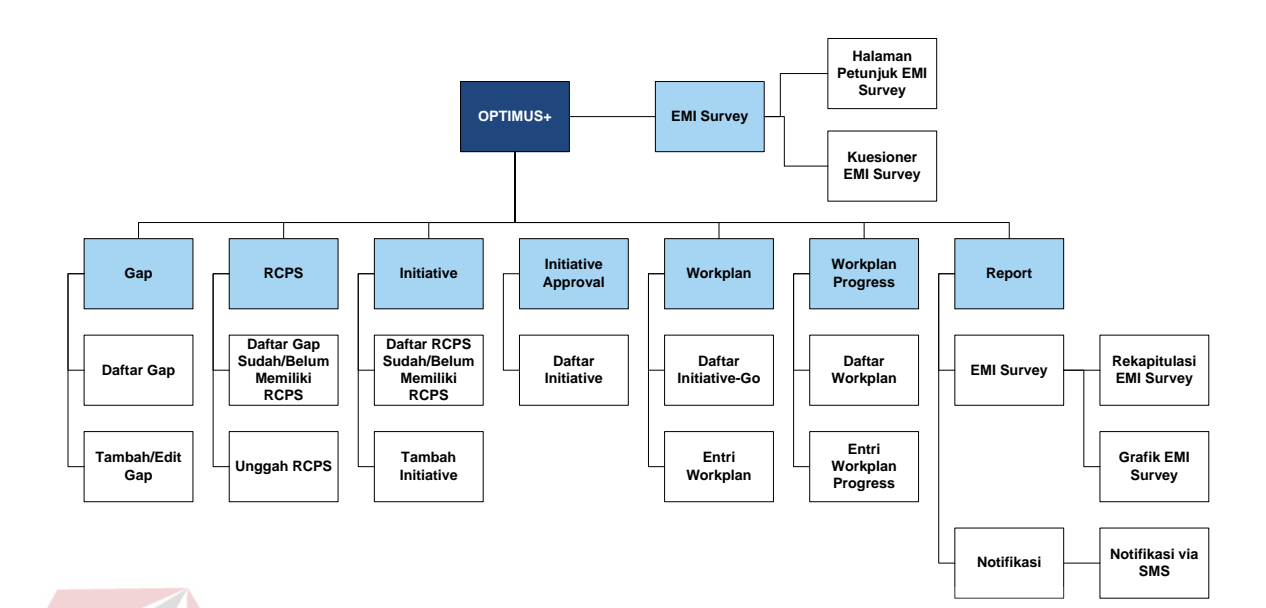

Gambar 4.1 *Sitemap* OPTIMUS+

### **4.1.3 Pemasangan Sistem Baru**

Tahap ini dilakukan untuk mengetahui apakah kebutuhan integrasi sistem baru terpenuhi atau tidak. Pada tahap ini dilakukan pemasangan basis data yang telah dibuat, penyediaan perangkat keras yang dibutuhkan seperti PC; modem; dan ponsel, serta pengevaluasian sistem.

SURABAYA

# **4.2 Evaluasi Sistem**

Untuk memastikan bahwa sistem telah dibuat sesuai dengan kebutuhan atau tujuan yang diharapkan maka dilakukan beberapa uji coba. Uji coba meliputi pengujian terhadap fitur dasar aplikasi, uji coba perhitungan dan uji coba validasi pengguna terhadap aplikasi dengan menggunakan *blackbox testing*.

#### **4.2.1 Uji Coba dan Evaluasi** *Form EMI Survey*

Uji coba ini bertujuan untuk mengetahui keberhasilan proses tambah data kuesioner *EMI Survey*. Dalam form *EMI Survey* ini, pengguna adalah responden (pegawai / *outsourcing*). Pengguna bisa melakukan simpan setelah pengisian survei selesai dilakukan. Gambar 4.2 menunjukkan uji coba *form EMI Survey*.

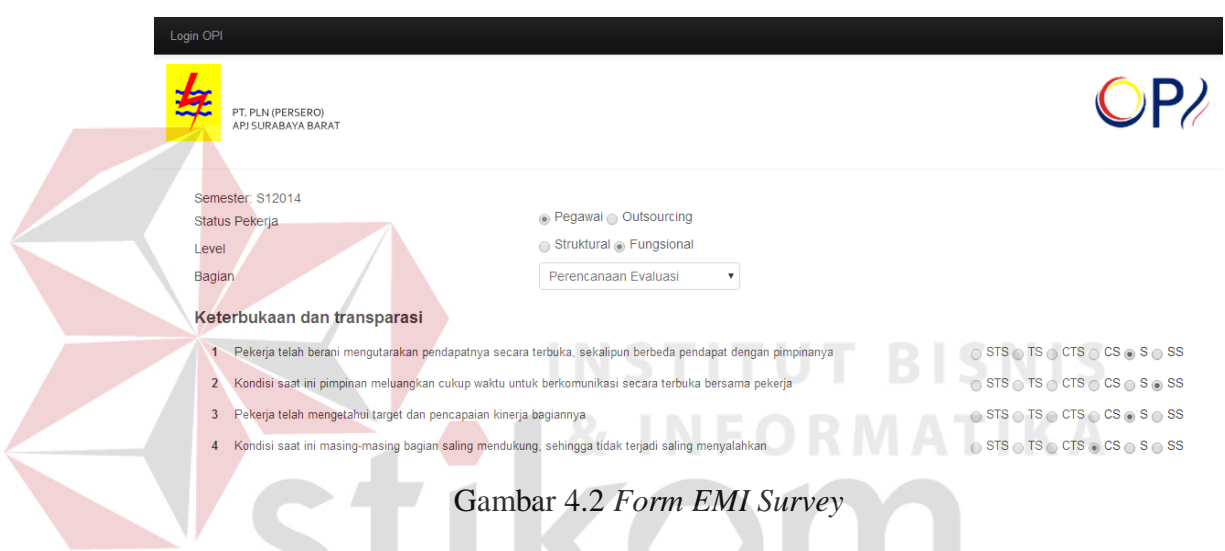

Gambar 4.3 menujukkan sebuah pemberitahuan yang akan muncul setelah proses penyimpanan jawaban kuesioner selesai dilakukan. Munculnya pemberitahuan tersebut agar pengguna mengetahui apakah proses penyimpanan telah berhasil atau belum.

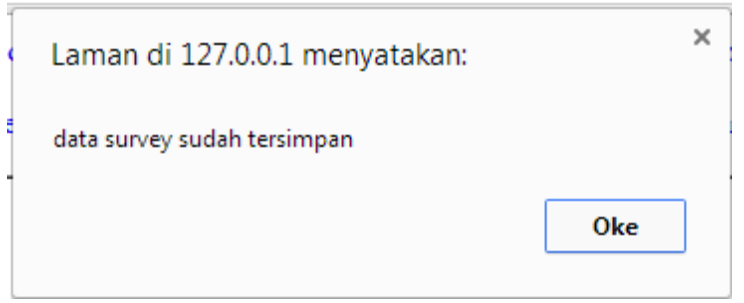

Gambar 4.3 Pemberitahuan Data *Survey* Tersimpan

Setelah dilakukan uji coba, dilakukan evaluasi terhadap *form EMI Survey*. Tabel 4.1 menunjukkan hasil dari uji coba *form EMI Survey*.

| <b>Test</b><br>Case<br>ID | Tujuan                    | Input                        | Output<br><b>Diharapkan</b>                                               | Output<br><b>Dihasilkan</b>                          |
|---------------------------|---------------------------|------------------------------|---------------------------------------------------------------------------|------------------------------------------------------|
| $\mathbf{1}$              | Mengisi Data<br>Kuesioner | Memasukkan<br>data kuesioner | Data baru<br>berhasil<br>tersimpan ke<br>dalam<br>database lalu<br>muncul | 1. Simpan<br>berhasil, 2.<br>Pemberitahuan<br>Muncul |
|                           |                           |                              | pemberitahuan<br>bahwa<br>penyimpanan<br>berhasil                         |                                                      |

**4.2.2 Uji Coba dan Evaluasi** *Form Login*

Uji coba ini bertujuan untuk mengetahui keberhasilan proses *inputan* data yang dapat dilakukan melalui aplikasi seperti terlihat pada Gambar 4.4. Proses *login* dilakukan dengan cara menginputkan nama pengguna dan kata sandi. Berdasarkan nama pengguna dan kata sandi ini, akan diketahui *priviledges login* masing-masing pengguna.

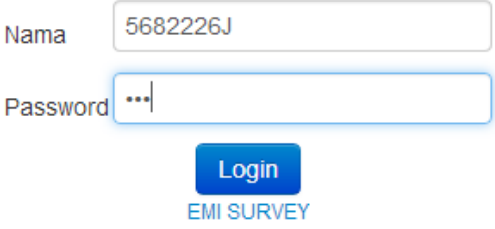

© 2013 • All Rights Reserved • PT. PLN Surabaya Barat

Gambar 4.4 *Form Login*

Pengguna aplikasi terdiri dari: Tim OPI, PIC, dan Manajer Area. Masingmasing user memiliki hak masing-masing dalam aplikasi. Tim OPI, misalnya, dapat melakukan *maintenance* terhadap data *Gap*, RCPS, *Initiative*, dan *Workplan*, serta mendapatkan informasi mengenai rekapitulasi *EMI Survey*. Sementara PIC, dapat melakukan pengupdate-an status aktivitas *Workplan* jika telah melakukan aktivitas tersebut. Kemudian Manajer Area, dapat mengetahui berbagai informasi dari output yang dihasilkan oleh aplikasi. Output tersebut, misalnya, grafik *EMI Survey*, Rekapitulasi *EMI Survey*, informasi mengenai perkembangan *Initiative*.

Adapun menu utama dari masing-masing pengguna, antara lain: Gambar 4.5 menunjukkan *form* utama untuk Tim OPI, Gambar 4.6 menunjukkan *form* utama untuk PIC, dan Gambar 4.7 menunjukkan *form* utama untuk Manajer setelah berhasil

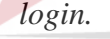

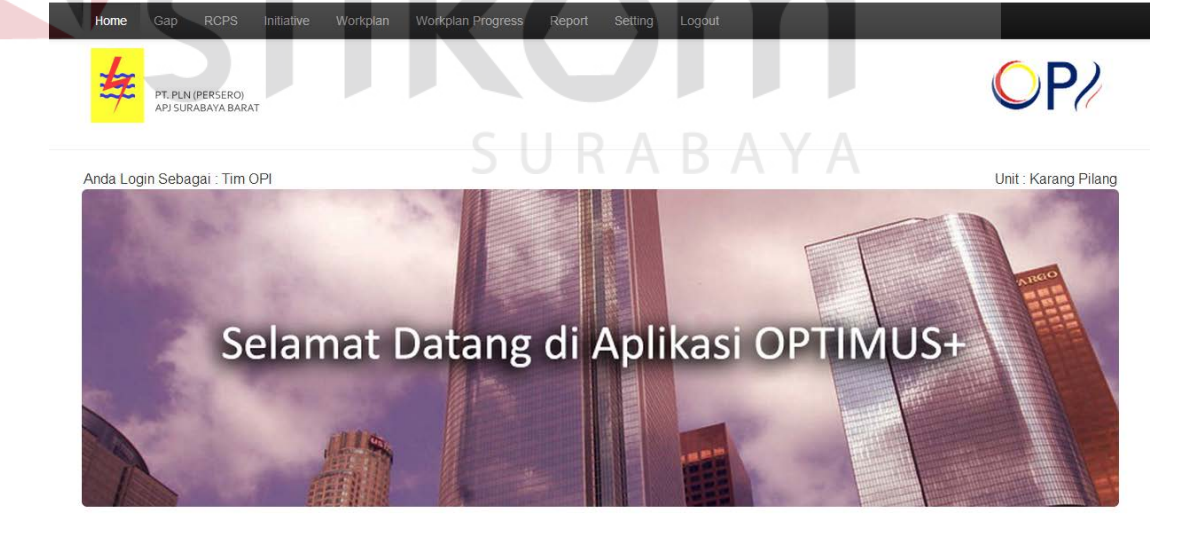

2013 . All Rights Reserved . PT. PLN Surabaya Barat

Gambar 4.5 *Form* Utama Tim OPI

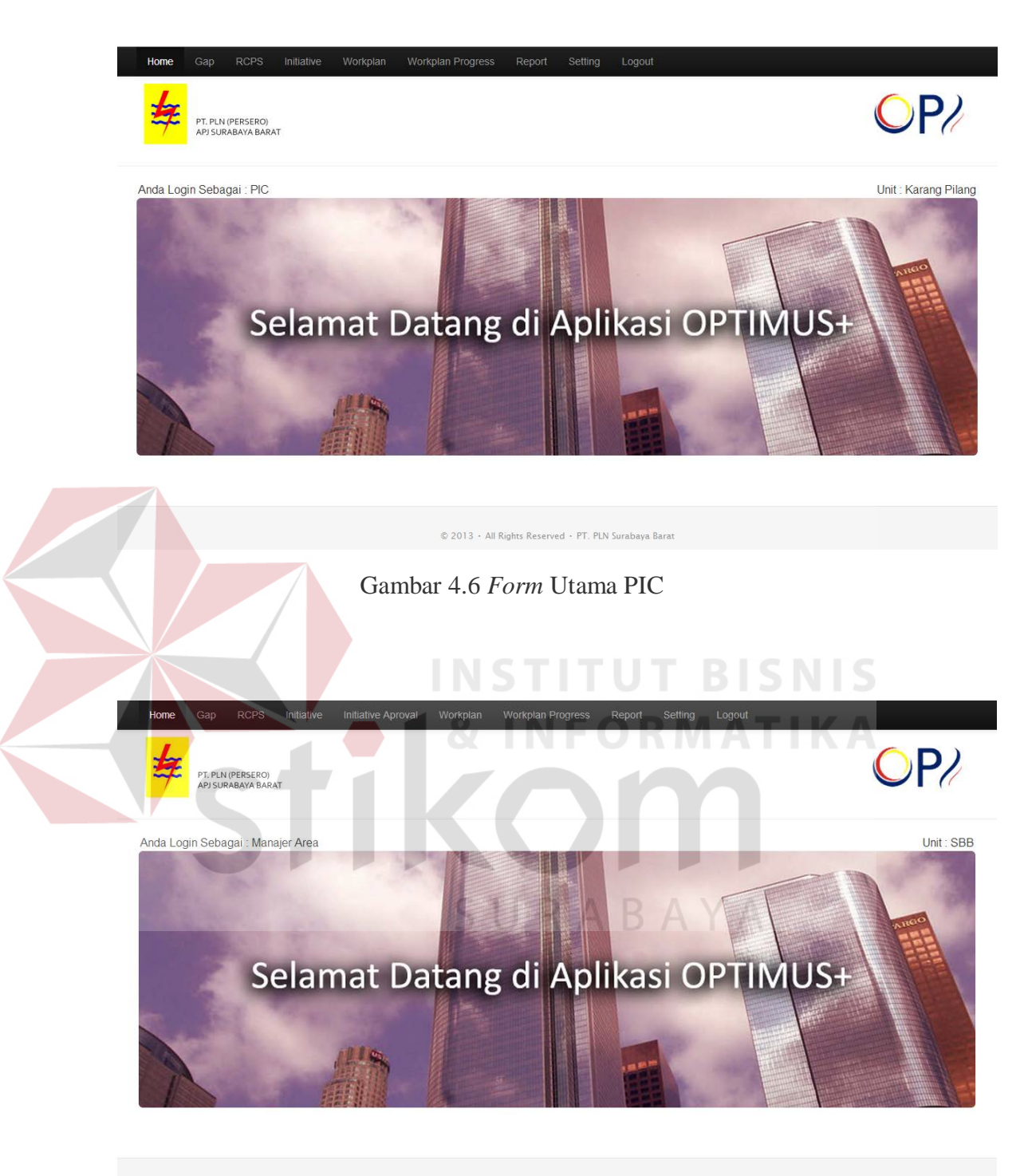

© 2013 • All Rights Reserved • PT. PLN Surabaya Barat

Gambar 4.7 *Form* Utama Manajer

Gambar 4.8 di bawah ini, menjelaskan bahwa apabila nama pengguna atau kata sandi salah maka sistem akan berpindah ke halaman pemberitahuan bahwa nama pengguna dan kata sandi yang dimasukkan salah.

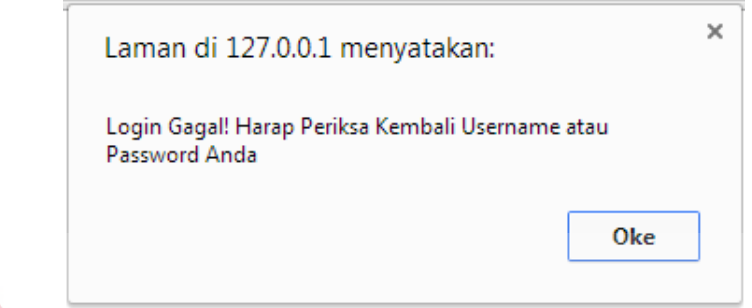

Gambar 4.8 Peringatan *Login* Gagal

Setelah dilakukan uji coba, dilakukan evaluasi terhadap *form Login*. Tabel 4.2 menunjukkan hasil dari uji coba *form Login*.

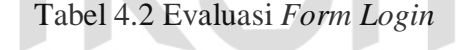

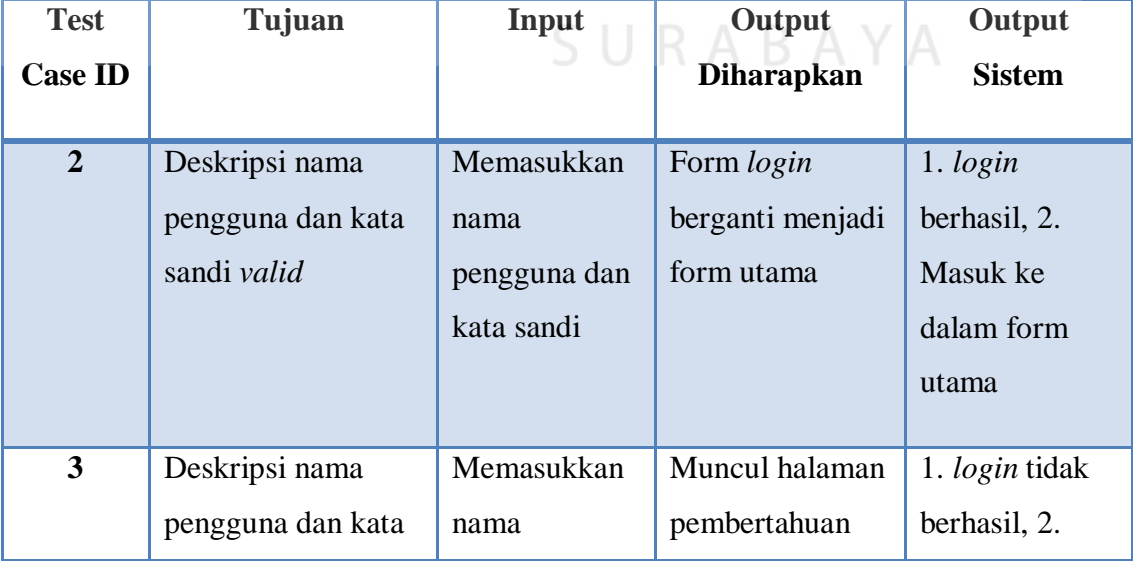

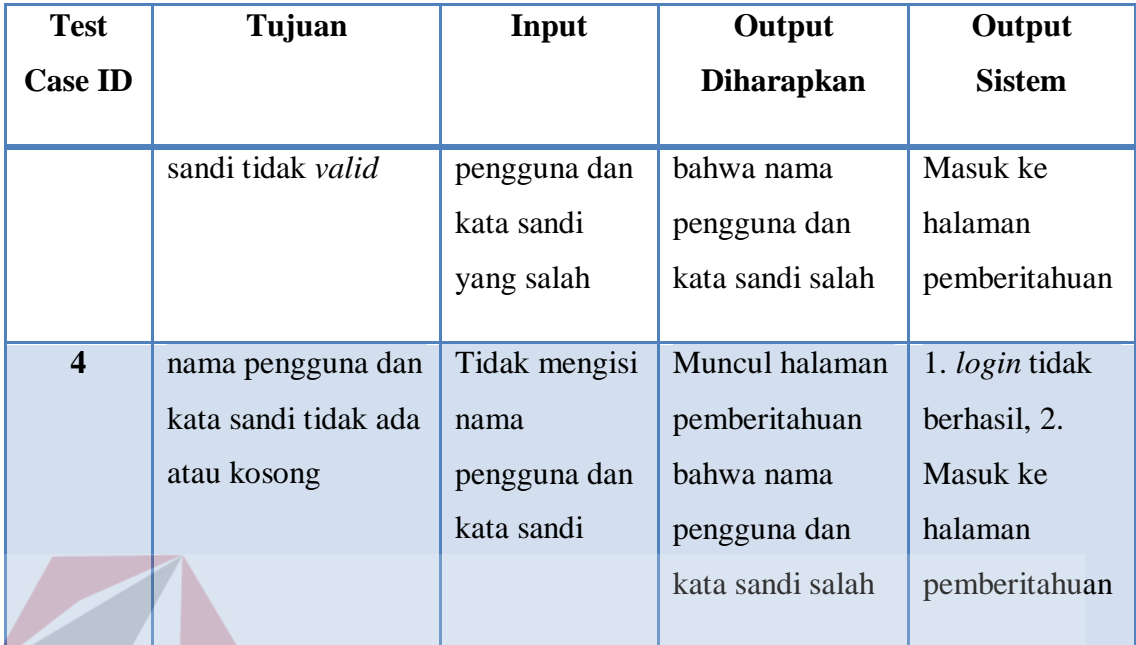

# **4.2.3 Uji Coba dan Evaluasi** *Form Gap* **TITUT BISNIS**

Uji coba ini bertujuan untuk mengetahui keberhasilan proses tambah dan *edit* data *Gap*. Gambar 4.9 menunjukkan daftar *gap* yang telah dimasukkan. Pada *combo box* terdapat keterangan bahwa *gap* yang sedang ditampilkan adalah milik Karang Pilang. Sementara keterangan "Unit : Taman" di samping tombol Entri *Gap* Baru adalah unit dari pengguna. Pengguna dari *form* ini adalah Tim OPI. Untuk pengguna Tim OPI, tombol Entri *Gap* Baru ini aktif. Tim OPI diberi hak untuk memasukkan data *gap* sesuai rayonnya/unitnya serta melihat daftar *gap* dari seluruh rayon maupun tingkat bagian. Sementara untuk pengguna lain, tombol Entri *Gap* Baru tidak aktif. Pengguna lain hanya bisa melihat daftar *gap* dari seluruh rayon maupun tingkat bagian.

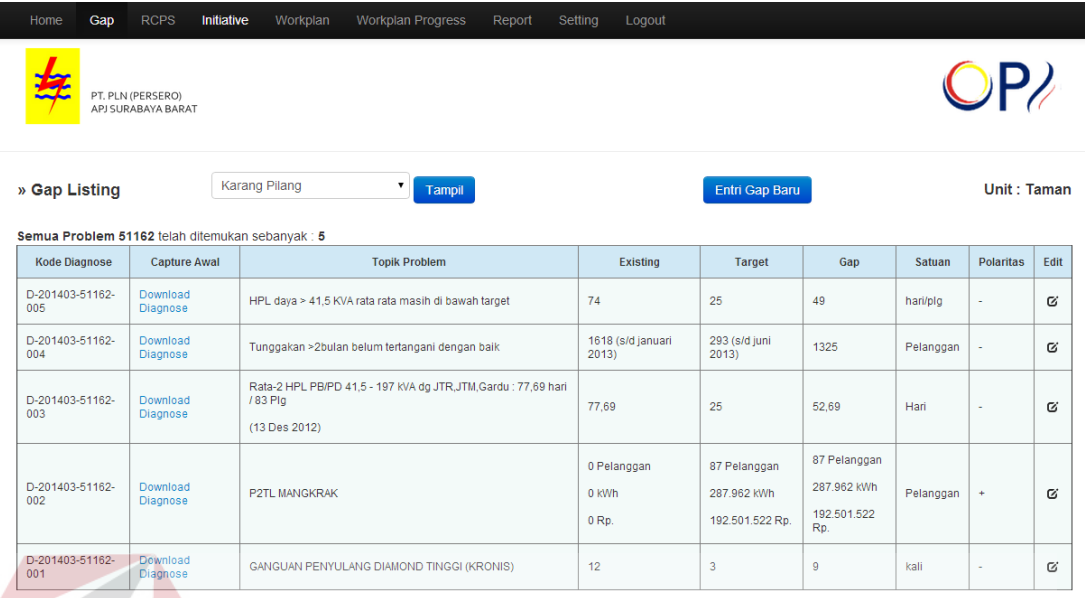

# Gambar 4.9 *Form Gap*

Uji coba untuk menambah data pada *form* gap, dilakukan dengan menekan tombol Entri *Gap* Baru. Gambar 4.10, 4.12, dan 4.13 menunjukkan *form* Entri *Gap*. *Form* tersebut hanya bisa diisi oleh Tim OPI dari rayon/unitnya. Gambar 4.10, 4.12, dan 4.13 menunjukkan contoh untuk unit/rayon Taman, sesuai unit/rayon yang muncul pada *Form Gap* pada Gambar 4.9.

Pada Gambar 4.10 dilakukan uji coba dengan melakukan pengisian *form*  entri *gap* secara tidak lengkap. Satuan, Polaritas, dan *Upload File* adalah item-item masukan yang tidak diisi. Jika data *gap* yang dimasukkan tidak lengkap, maka akan muncul pemberitahuan bagi pengguna agar melengkapi data tersebut terlebih dahulu sebelum melakukan proses penyimpanan.

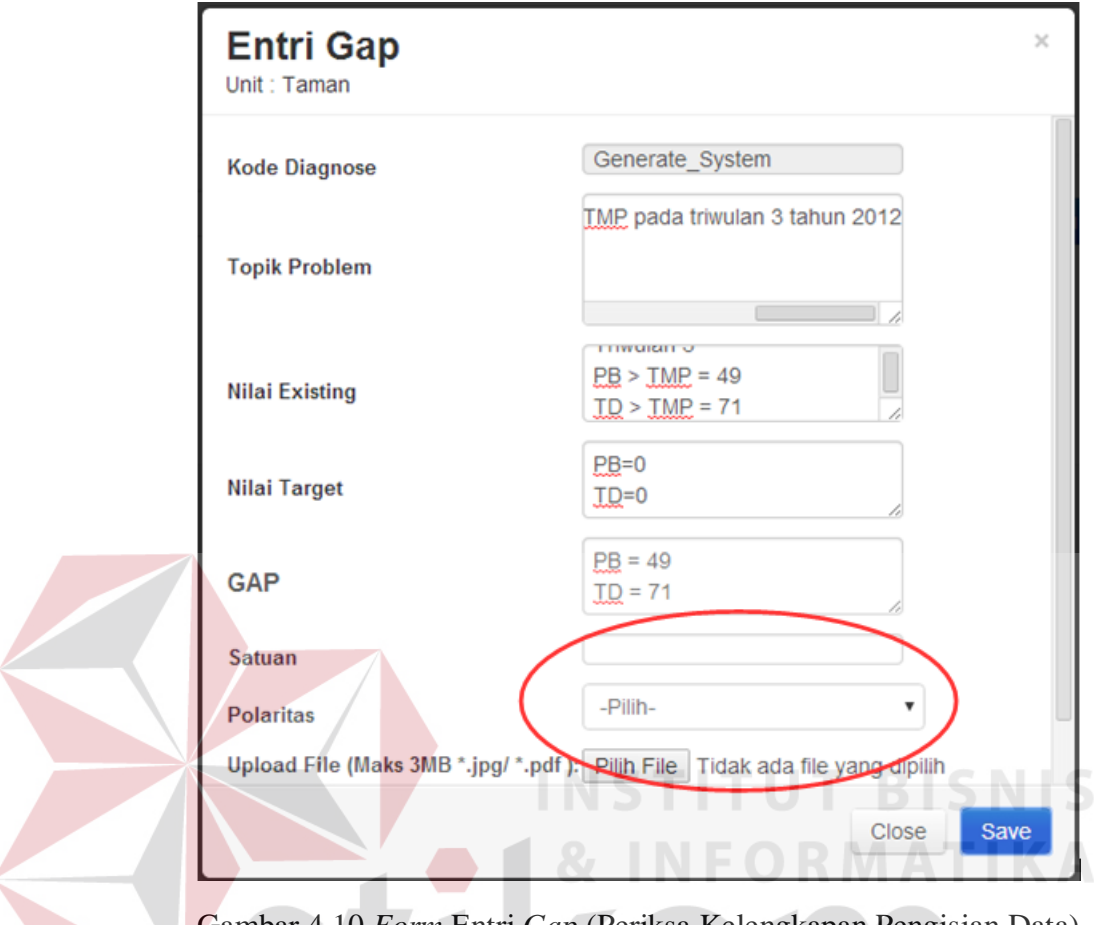

Gambar 4.10 *Form* Entri *Gap* (Periksa Kelengkapan Pengisian Data)

Gambar 4.11 menunjukkan peringatan yang muncul bagi pengguna jika data yang dimasukkan belum lengkap. Pengguna bisa melengkapi data kembali untuk melakukan penyimpanan.

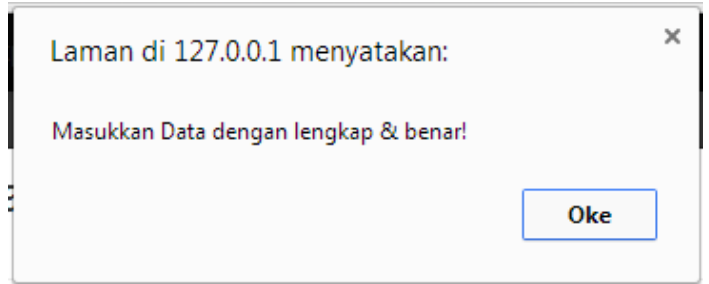

Gambar 4.11 Kotak Dialog Pemberitahuan

Gambar 4.12 menunjukkan uji coba terhadap *Upload File* (Unggah Berkas). Berkas yang dapat diunggah memiliki ketentuan sebagai berikut: ukuran berkas maksimal 3 MB dan jenis berkas .jpg atau .pdf. Pada Gambar 4.12 ditunjukkan uji coba dengan memasukkan berkas jenis .wmv dengan ukuran 25 MB.

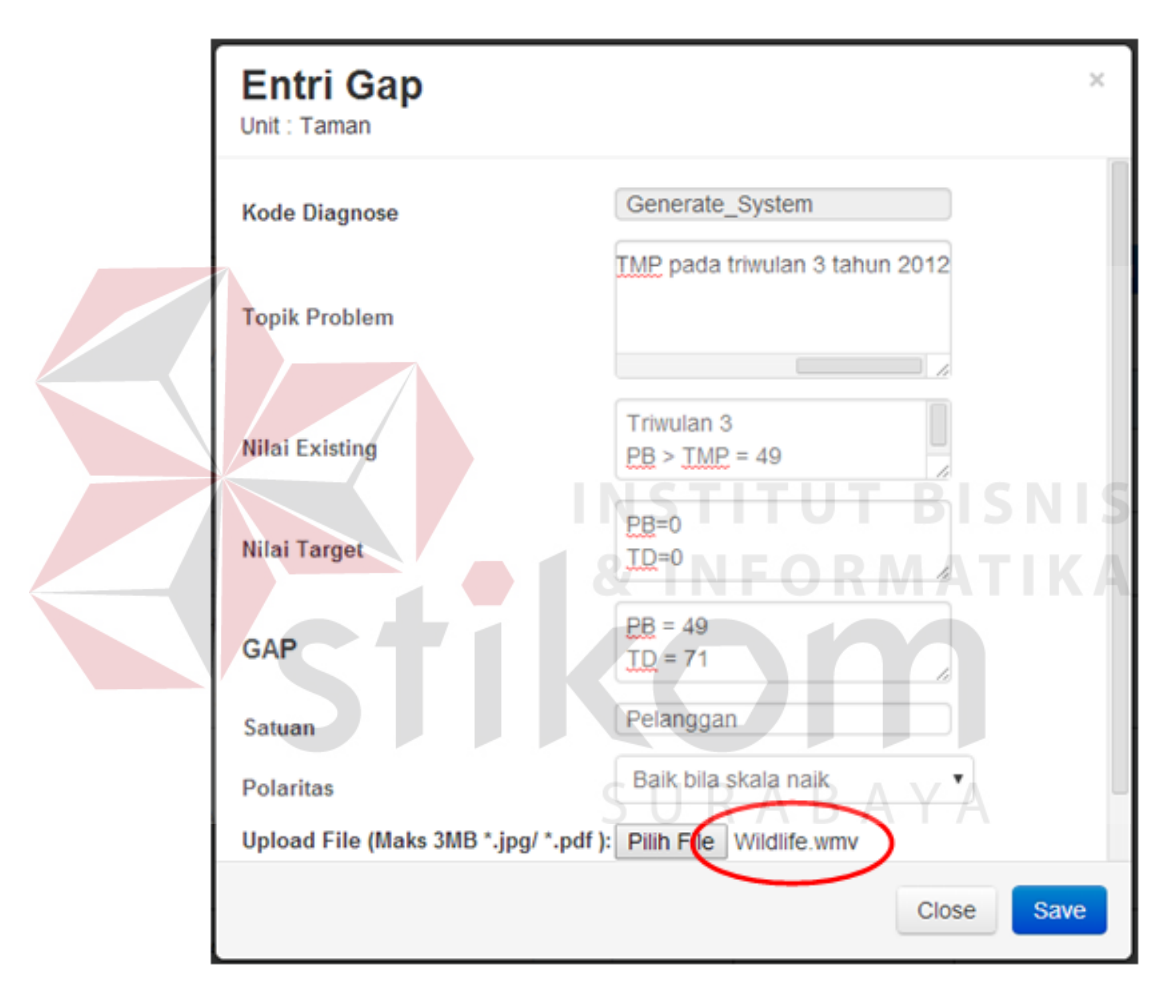

Gambar 4.12 *Form* Entri *Gap* (Periksa *Upload File*)

Hasil yang diperoleh dari pengujian tersebut adalah munculnya kotak dialog/pemberitahuan bagi pengguna bahwa berkas yang dimasukkan tidak sesuai dengan ketentuan. Gambar 4.13 menunjukkan kotak dialog tersebut.

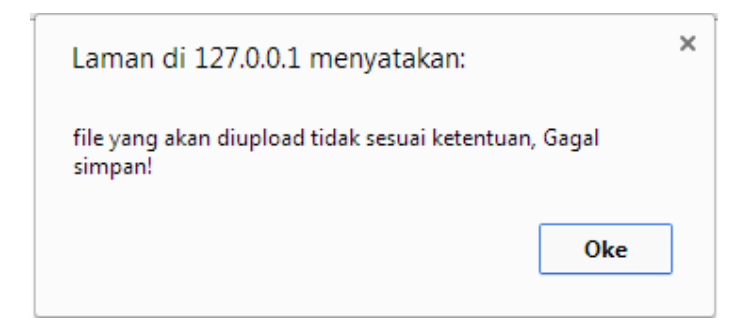

Gambar 4.13 Pemberitahuan *File Upload* Tidak Sesuai Ketentuan

Gambar 4.14 menunjukkan *form* entri *gap* yang dilakukan sesuai ketentuan. Uji coba pada Gambar 4.14 akan menunjukkan apakah penyimpanan data berhasil dilakukan atau tidak. **Entri Gap** Ÿ. Unit: Taman Generate\_System **Kode Diagnose** TMP pada triwulan 3 tahun 2012 **Topik Problem TTIWURHT**  $PB > TIME = 49$ **Nilai Existing**  $ID > IMP = 71$  $PB=0$ **Nilai Target**  $ID=0$  $PB = 49$ **GAP**  $ID = 71$ Pelanggan Satuan Baik bila skala naik  $\blacktriangledown$ **Polaritas** Upload File (Maks 3MB \*.jpg/ \*.pdf): Pilih File ome.JPG Close Save

Gambar 4.14 *Form* Entri *Gap* (Uji Coba Simpan Data)

Setelah proses penyimpanan data selesai dilakukan, pemberitahuan seperti pada Gambar 4.15 akan muncul sebagai tanda bahwa proses penyimpanan data berhasil dilakukan.

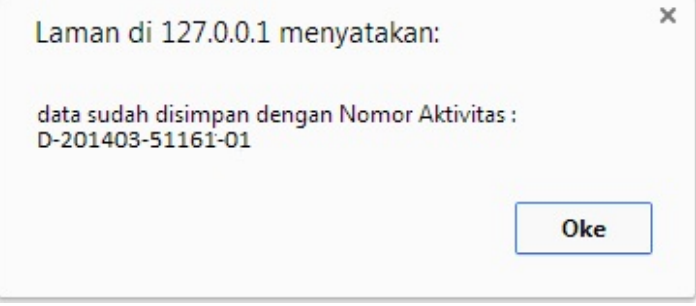

Gambar 4.15 Pemberitahuan Data *Gap* Telah Tersimpan

Gambar 4.16 menunjukkan data *gap* yang telah berhasil dimasukkan. Data

yang dimasukkan pada Gambar 4.14 muncul pada daftar *gap* pada Gambar 4.16.

n.

 $\overline{\phantom{a}}$ 

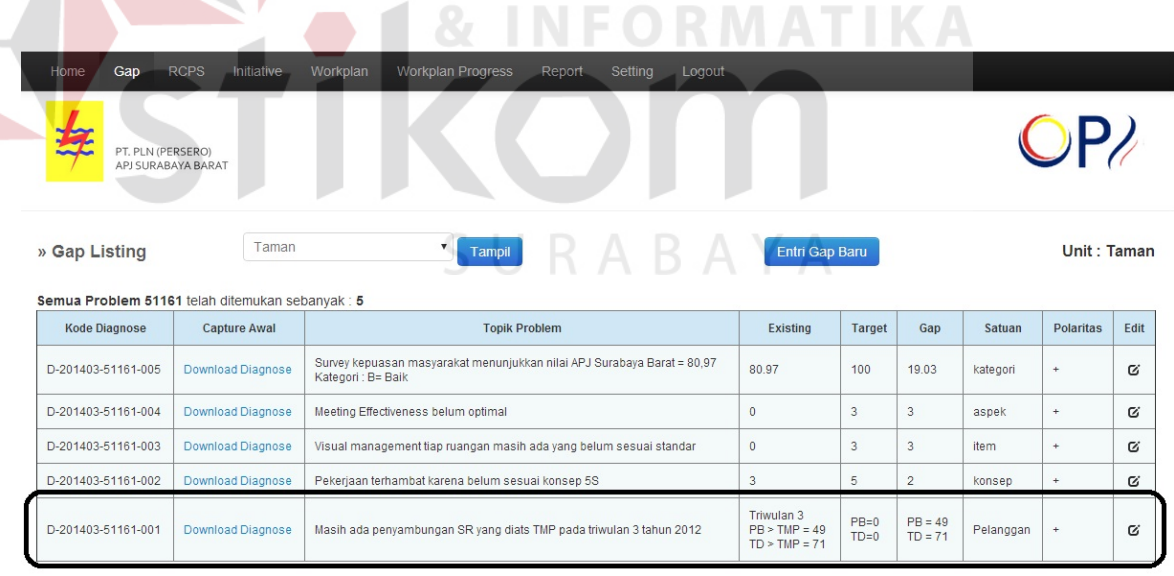

© 2013 · All Rights Reserved · PT. PLN Surabaya Barat

Gambar 4.16 Daftar *Gap* yang Telah Dimasukkan

Uji coba pada Gambar 4.17 menunjukkan *form* untuk *edit* data *Gap*. Sama halnya dengan entri *gap*, edit *gap* hanya bisa dilakukan oleh Tim OPI. Pada Gambar 4.17, Polaritas dari *gap* diubah dari "Baik bila Skala Naik" menjadi "Baik bila Skala Turun".

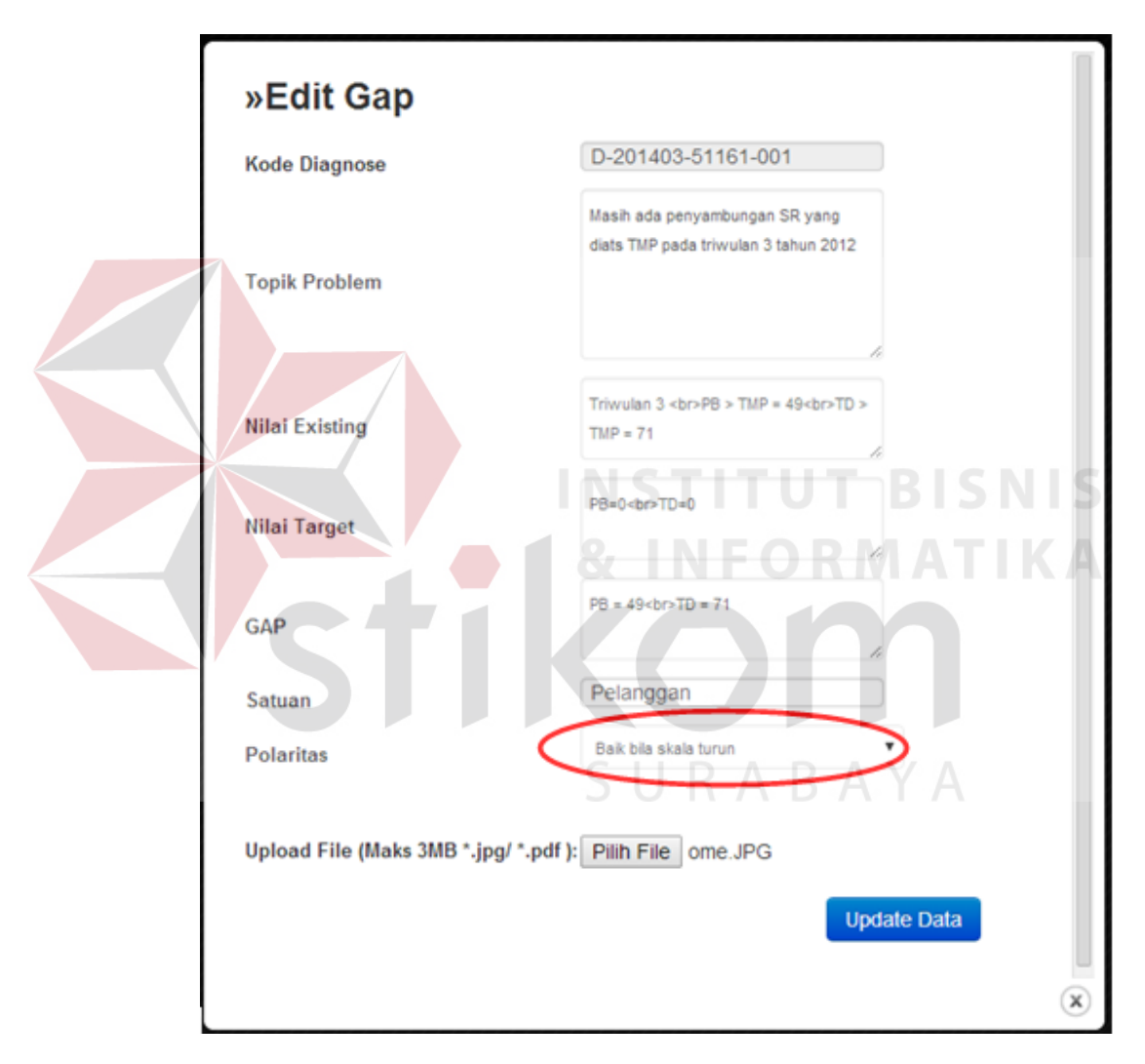

Gambar 4.17 *Form Edit Gap*

Data yang berhasil diperbarui akan memunculkan pemberitahuan seperti pada Gambar 4.18. Setelah itu, halaman akan kembali ke *form* utama *Gap*.

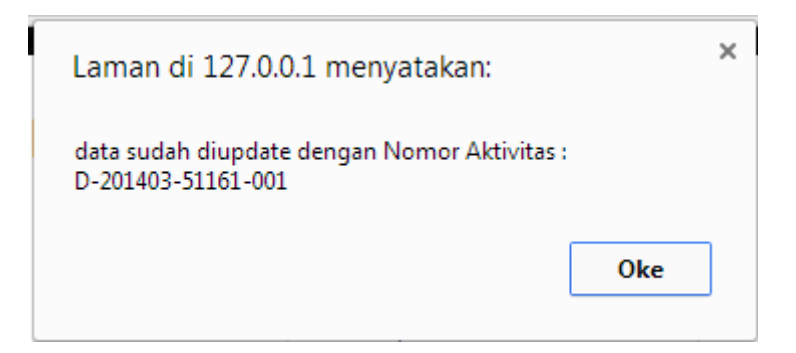

Gambar 4.18 Pemberitahuan *Update* Data Berhasil

Data yang berhasil diperbarui akan muncul pada *form* utama *Gap*. Gambar 4.19 menunjukkan data yang telah diperbarui melalui *form edit*. Polaritas gap dengan kode D-201403-51161-001 yang awalnya positif (+) berubah menjadi negative (-).

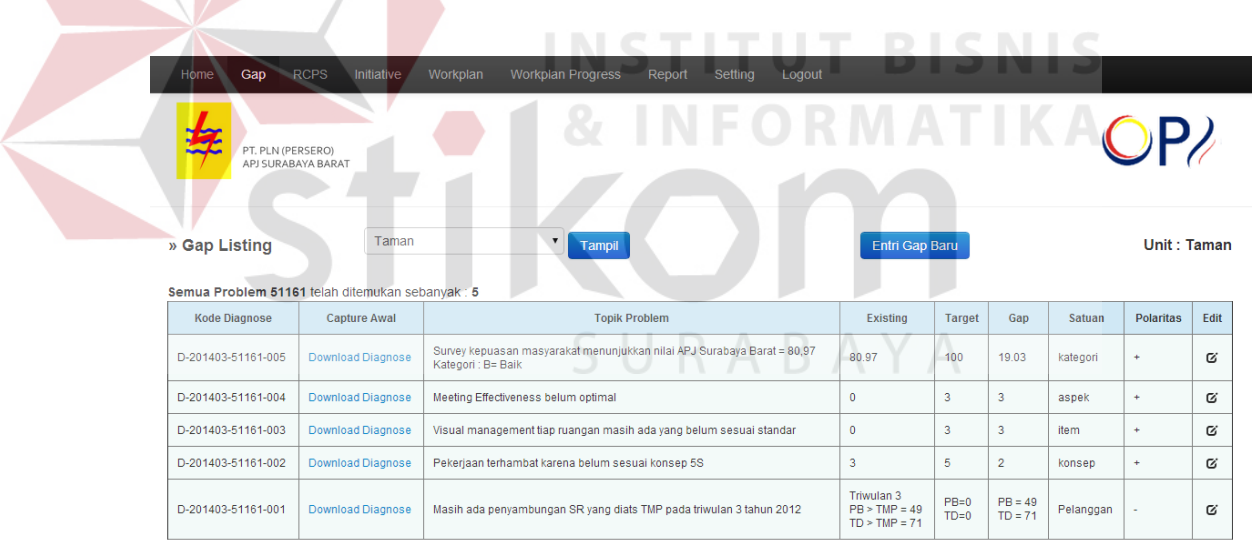

© 2013 • All Rights Reserved • PT. PLN Surabaya Barat

Gambar 4.19 Daftar *Gap* (Setelah Diperbarui)

Setelah dilakukan uji coba, dilakukan evaluasi terhadap *form Gap*. Tabel 4.3 menunjukkan hasil dari uji coba *form Gap*.

| <b>Test</b><br>Case<br>ID | Tujuan                          | Input                                                 | Output<br><b>Diharapkan</b>                                                                           | Output<br><b>Dihasilkan</b>                                                              |
|---------------------------|---------------------------------|-------------------------------------------------------|----------------------------------------------------------------------------------------------------|------------------------------------------------------------------------------------------|
| 5 <sup>5</sup>            | Menambah data<br>Gap ke dalam   | Memasukkan<br>data Gap                                | Data baru<br>berhasil                                                                                 | 1. Simpan<br>berhasil, 2.                                                                |
|                           | database                        |                                                       | tersimpan ke<br>dalam<br>database lalu<br>muncul<br>pemberitahuan<br>bahwa<br>penyimpanan<br>berhasil | Pemberitahuan<br>Muncul, 3.<br>Kembali ke menu<br>utama Gap<br><b>BISNI</b>              |
| 6                         | Mengedit data<br>yang sudah ada | Memilih data<br>Gap yang<br>sudah ada<br>untuk diedit | Muncul<br>pemberitahuan<br>bahwa update<br>data berhasil<br>dan data lama<br>berhasil diedit          | 1. Update<br>berhasil, 2.<br>Pemberitahuan<br>muncul, 3.<br>Kembali ke menu<br>utama Gap |

Tabel 4.3 Evaluasi *Form Gap*

# **4.2.4 Uji Coba dan Evaluasi** *Form* **RCPS**

Uji coba ini bertujuan untuk mengetahui keberhasilan proses tambah data RCPS. Gambar 4.20 menunjukkan *form* RCPS dengan pilihan rayon Taman pada *combo box*. Jika pilihan tersebut sama dengan rayon dari pengguna, maka terdapat *link* menuju *form upload* RCPS.

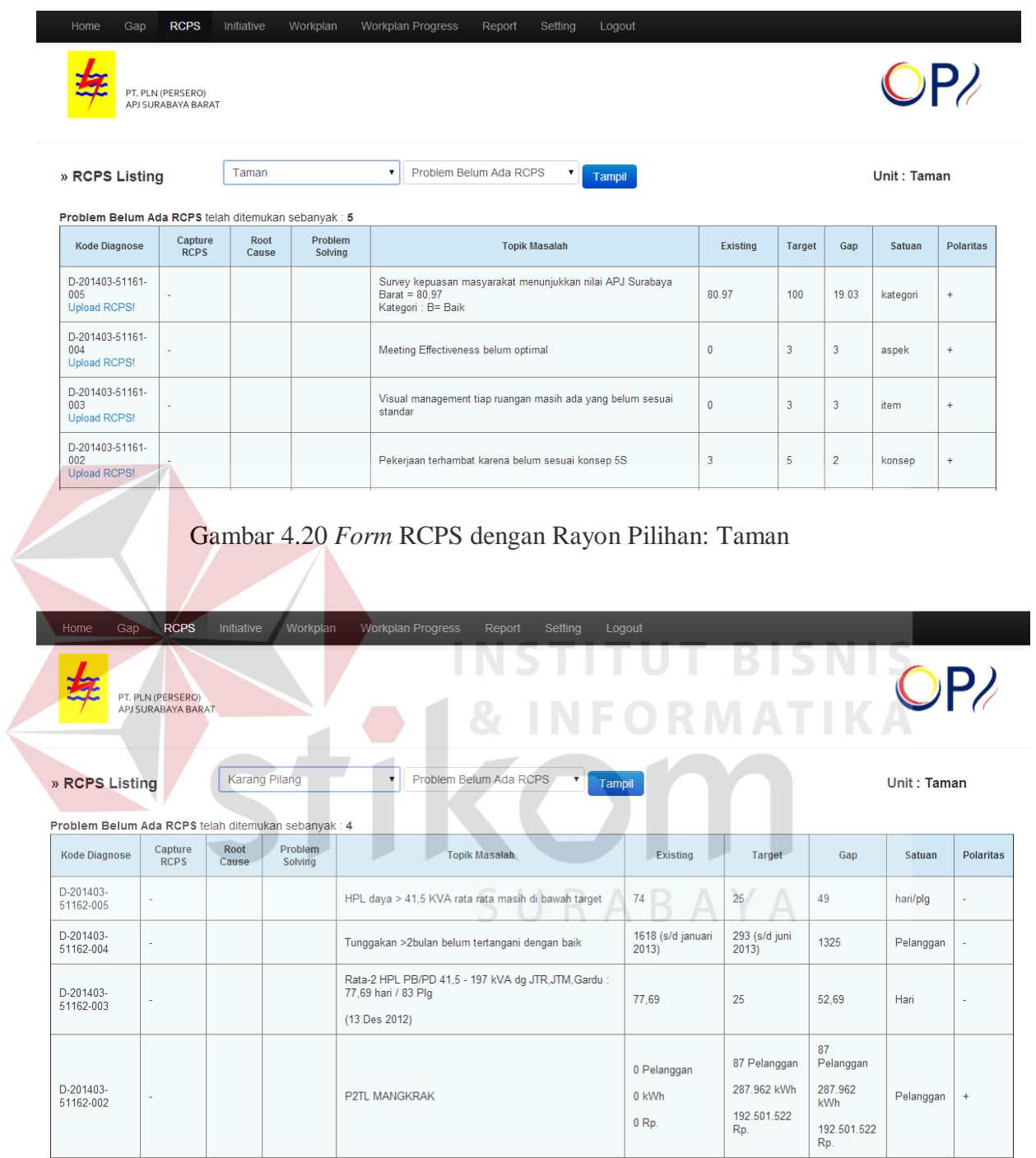

Gambar 4.21 *Form* RCPS dengan Rayon Pilihan: Karang Pilang

Jika pilihan unit/rayon pada *combo box* tidak sama dengan unit/rayon pengguna, maka *link upload* RCPS tidak akan muncul. Pada Gambar 4.21, rayon yang dipilih pada *combo box* adalah Karang Pilang, sedangkan rayon/unit dari pengguna adalah Taman. Maka, *link upload* RCPS tidak muncul.

Uji coba untuk menambah data pada *form* RCPS, dilakukan dengan klik *Upload* (Unggah) RCPS. Pengunggahan RCPS dapat dilakukan oleh Tim OPI. Gambar 4.21 dan 4.23 menunjukkan *form Upload* RCPS. Terdapat keterangan unit/rayon dari pengguna pada *form* tersebut. Hanya Tim OPI dari rayon/unit tersebut yang bisa melakukan pengunggahan RCPS.

Pada Gambar 4.22 diuji cobakan mengisi *form upload* RCPS dengan isian yang tidak lengkap. *Problem Solving* dan *Upload File* tidak diisi untuk mengetahui respon aplikasi. **A 1** & INFORMATIKA

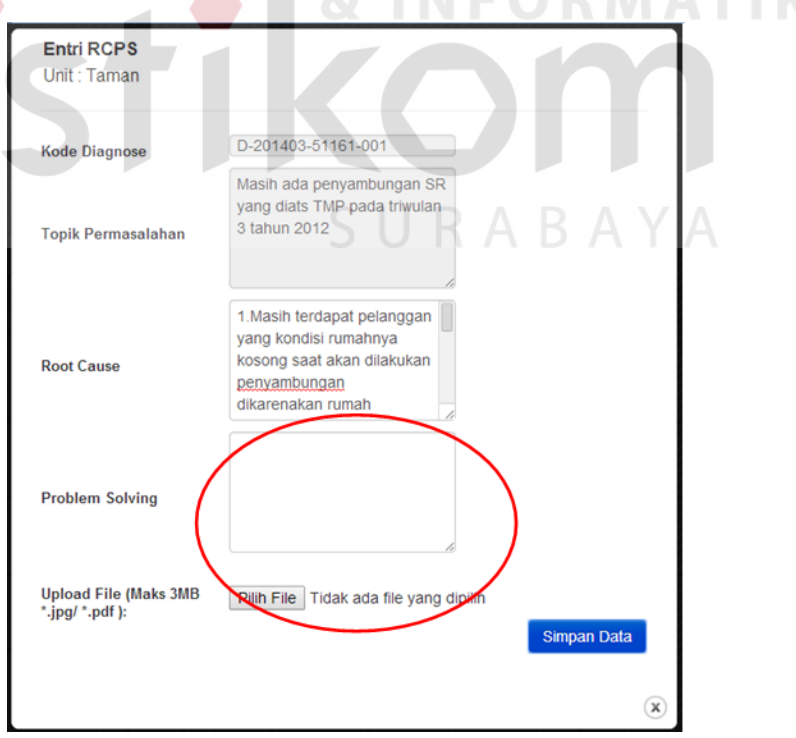

Gambar 4.22 *Form* Unggah RCPS (Periksa Kelengkapan Pengisian Data)

Gambar 4.23 menunjukkan pemberitahuan yang muncul ketika data yang diisikan ke dalam *form upload* RCPS tidak lengkap. Pengguna dapat kembali ke *form upload* RCPS, melengkapi isiannya sehingga dapat melakukan proses pengunggahan.

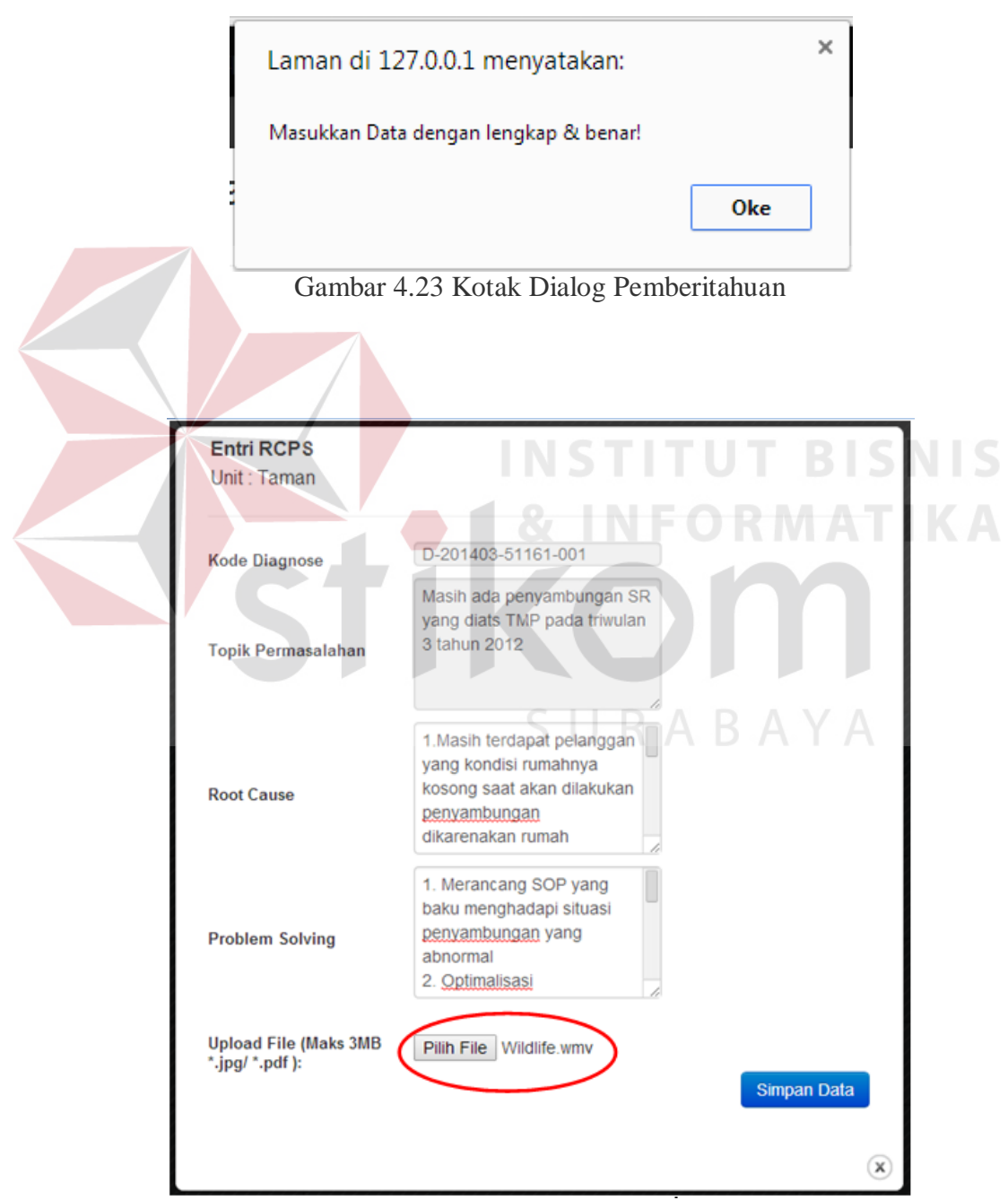

Gambar 4.24 *Form* Unggah RCPS (Periksa *Upload File*)

Gambar 4.24 menunjukkan uji coba terhadap *Upload File* (Unggah Berkas). Berkas yang dapat diunggah memiliki ketentuan sebagai berikut: ukuran berkas maksimal 3 MB dan jenis berkas .jpg atau .pdf. Pada Gambar 4.12 ditunjukkan uji coba dengan memasukkan berkas jenis .wmv dengan ukuran 25 MB.

Hasil yang diperoleh dari pengujian tersebut adalah munculnya kotak dialog/pemberitahuan bagi pengguna bahwa berkas yang dimasukkan tidak sesuai dengan ketentuan. Gambar 4.25 menunjukkan kotak dialog tersebut.

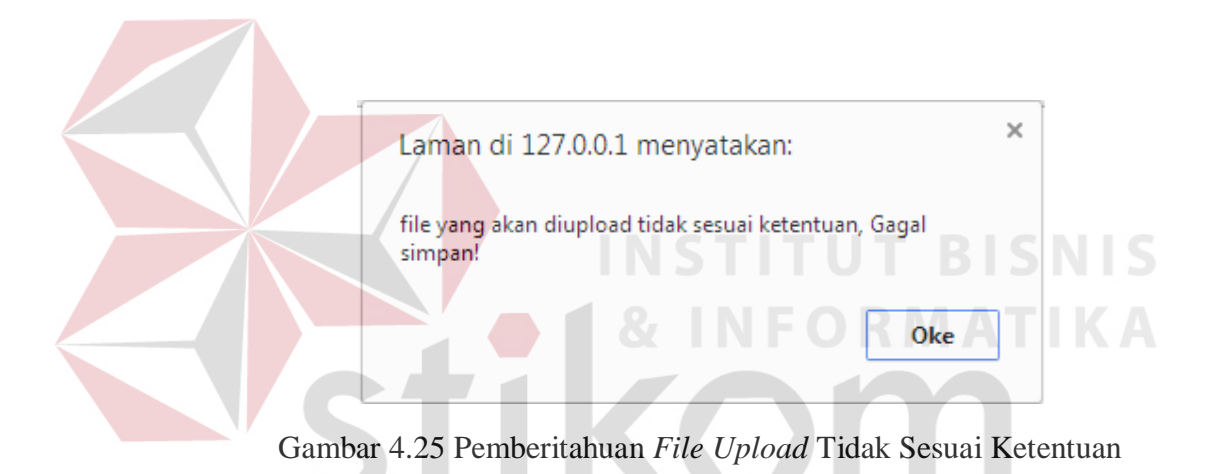

Gambar 4.26 menunjukkan *form* Unggah RCPS yang dilakukan sesuai ketentuan. Uji coba pada Gambar 4.26 akan menunjukkan apakah penyimpanan data berhasil dilakukan atau tidak. Gambar 4.27 menunjukkan pemberitahuan bahwa berkas telah berhasil diunggah.

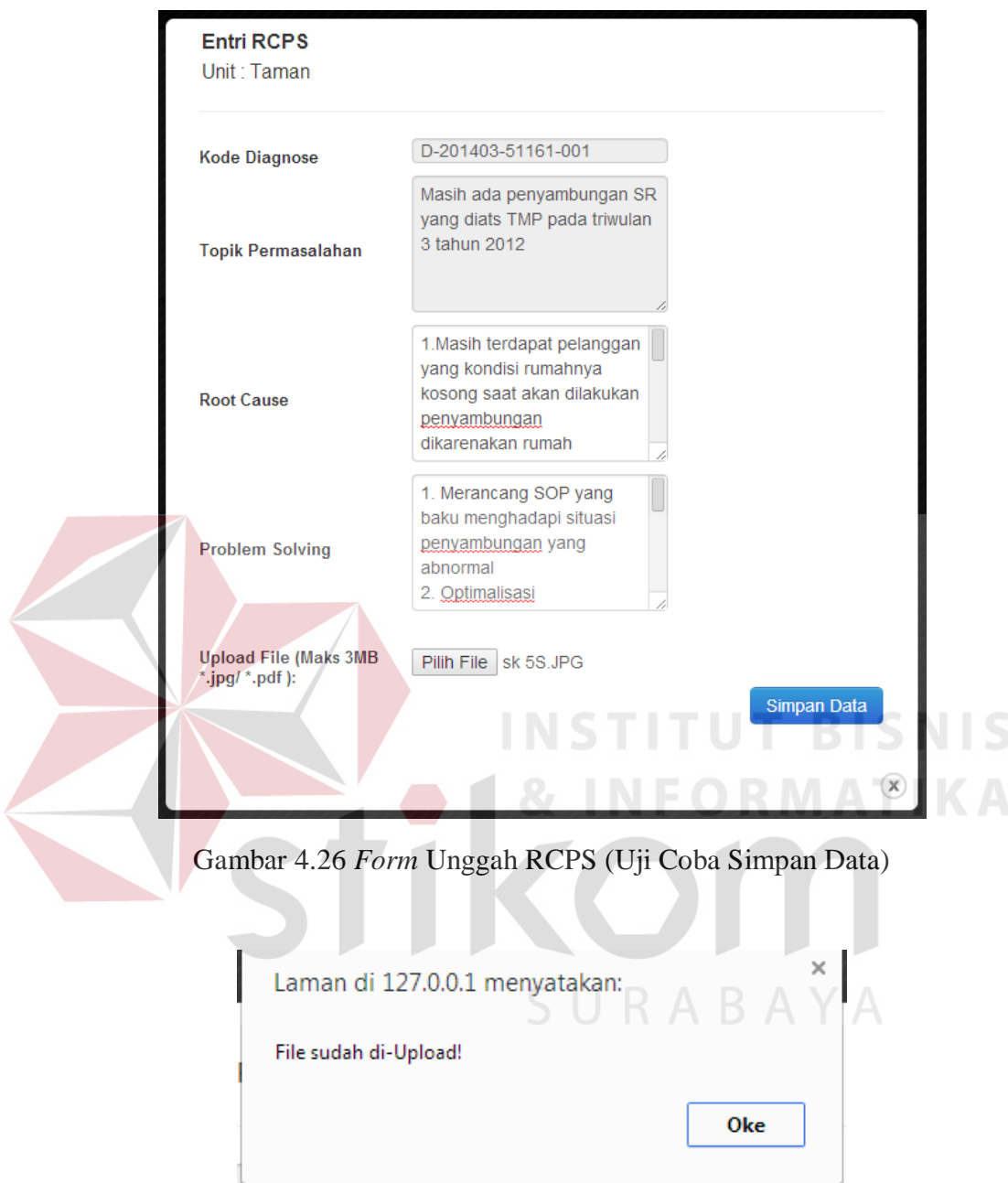

Gambar 4.27 Pemberitahuan Data Berhasil Disimpan

Gambar 4.28 menunjukkan *gap* yang telah memiliki RCPS. Berkas yang telah diupload dapat ditemui diunduh melalui *form* ini.

| Home                                                                                                    | Gap                     | <b>RCPS</b><br>Initiative                                                                                                    | Workplan          | <b>Workplan Progress</b>                                                                                                    | Report                 | Setting | Logout                                                                       |                                                             |                  |                                                  |           |                  |
|----------------------------------------------------------------------------------------------------|-------------------------|----------------------------------------------------------------------------------------------------|-------------------|----------------------------------------------------------------------------------------------------|------------------------|---------|------------------------------------------------------------------------------|-------------------------------------------------------------|------------------|--------------------------------------------------|-----------|------------------|
| PT, PLN (PERSERO)<br>APJ SURABAYA BARAT                                                                                               |                         |                                                                                                    |                   |                                                                                                    |                        |         |                                                                              |                                                             |                  |                                                  |           |                  |
| Problem Belum Ada RCPS<br>Taman<br>▼<br>Unit: Taman<br>» RCPS Listing<br>Tampil<br>Problem Sudah Ada RCPS telah ditemukan sebanyak: 1 |                         |                                                                                                    |                   |                                                                                                    |                        |         |                                                                              |                                                             |                  |                                                  |           |                  |
| Kode<br><b>Diagnose</b>                                                                                                    | Capture<br><b>RCPS</b>  |                                                                                                    | <b>Root Cause</b> |                                                                                                    | <b>Problem Solving</b> |         | <b>Topik Masalah</b>                                                         | <b>Existing</b>                                             | <b>Target</b>    | Gap                                              | Satuan    | <b>Polaritas</b> |
| D-<br>201403-<br>51161-<br>001<br>Upload<br><b>RCPSI</b>                                                                              | Download<br><b>RCPS</b> | 1. Masih terdapat pelanggan yang<br>kondisi rumahnya kosong saat<br>akan dilakukan penyambungan<br>dikarenakan rumah investasi<br>2. Masih banyak pelanggan yang<br>alamatnya tidak dapat ditemukan<br>oleh petugas dikarenakan<br>pelanggan tidak dapat dihubungi.<br>3. Pelaksanaan situasi SR yang<br>belum ielas alur SOPnva<br>4. Masih terdapat pelanggan yang<br>berada di tempart keria pada saat<br>akan di sambung dengan posisi<br>rumah terkuci. |                   | 1. Merancang SOP yang baku menghadapi situasi<br>penyambungan yang abnormal<br>2. Optimalisasi pemanfaatan android mobile phone<br>vang sudah diinstal aplikasi SI MADURA untuk<br>menyampaikan data ke pada bagian PP baik<br>petugas survey maupun penyambungan<br>3. SLA penyambungan agar dibuat lebih spesifik<br>dalam hal penyambungan yang sifatnya kasuistik. |                        |         | Masih ada<br>penyambungan SR<br>yang diats TMP pada<br>triwulan 3 tahun 2012 | Triwulan<br>3<br>PB<br>$TMP =$<br>49<br>TD<br>$TMP =$<br>71 | $PB=0$<br>$TD=0$ | <b>PB</b><br>$=$<br>49<br><b>TD</b><br>$=$<br>71 | Pelanggan | ×.               |

Gambar 4.28 *Form* RCPS (*Gap* Sudah Ada RCPS)

Setelah dilakukan uji coba, dilakukan evaluasi terhadap *form* RCPS. Tabel

**INSTITUT BISNIS** 

4.4 menunjukkan hasil dari uji coba *form* RCPS.

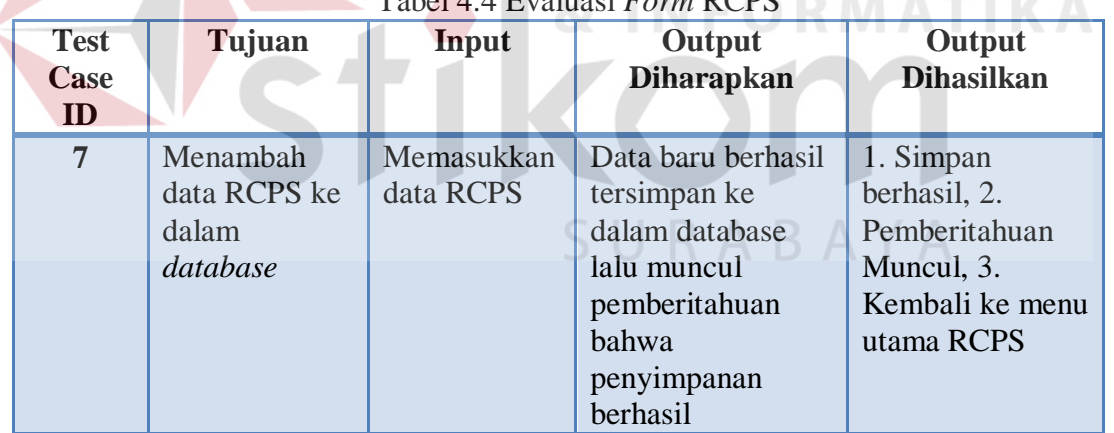

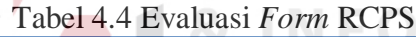

# **4.2.5 Uji Coba dan Evaluasi** *Form Initiative*

Proses ini bertujuan untuk mengetahui keberhasilan proses tambah data *Initiative*. Gambar 4.29 menunjukkan *form initiative* dengan pilihan rayon Karang Pilang pada *combo box*. Sementara rayon dari pengguna adalah Taman. Maka dari itu, Kode *Diagnose* menuju *form* entri *initiative* tidak aktif.

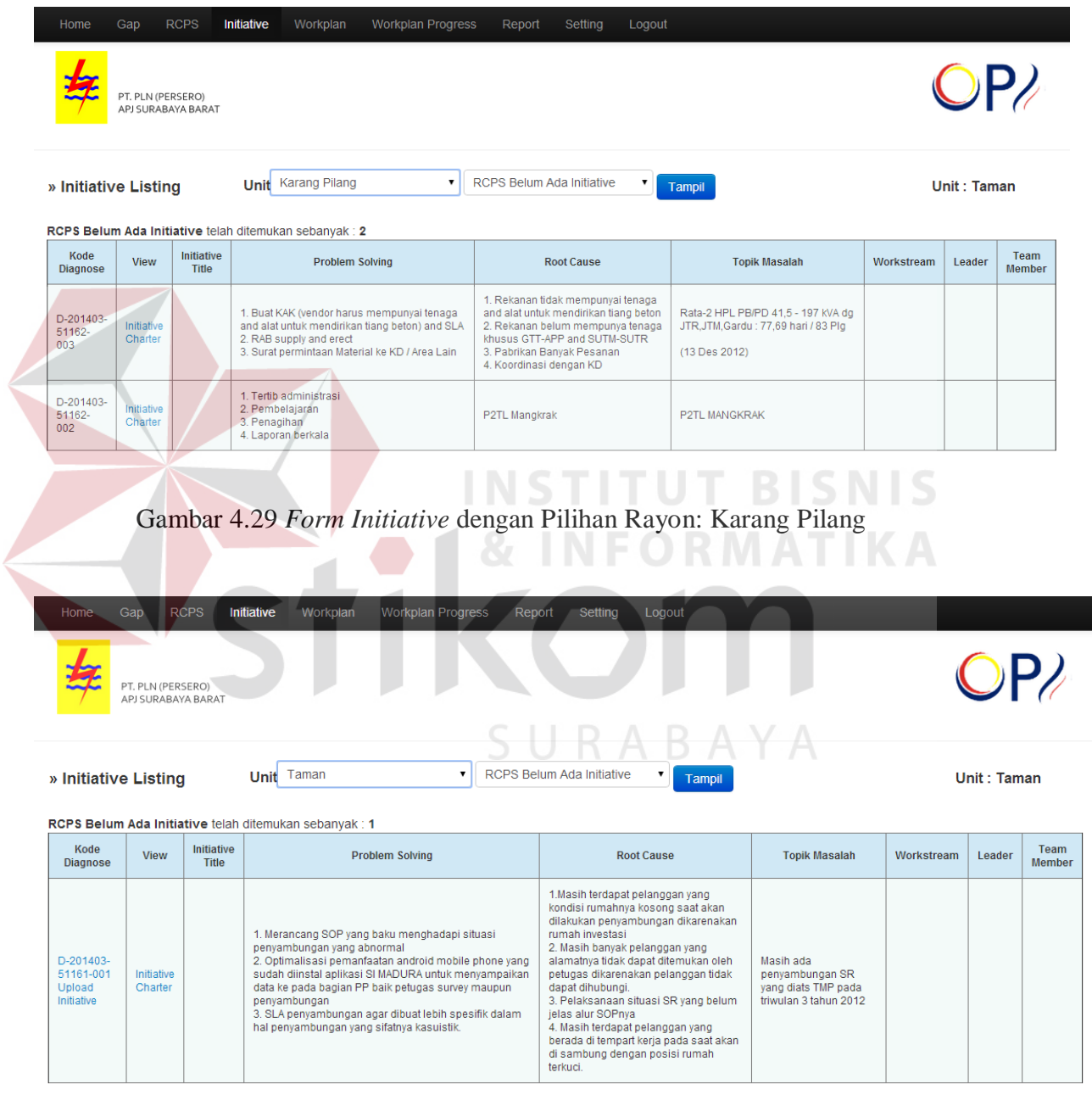

Gambar 4.30 *Form Initiative* dengan Pilihan Rayon: Taman

Sementara itu, Gambar 4.30 menunjukkan *form initiative* dengan pilihan rayon Taman pada *combo box*. Karena pilihan tersebut sama dengan rayon dari pengguna, maka Kode *Diagnose* aktif.

Pada Gambar 4.31 dilakukan uji coba dengan melakukan pengisian *form*  entri *Initiative Charter* secara tidak lengkap. KPI *Impacted* dan *Ease of Implementation* adalah item-item masukan yang tidak diisi. Jika data *Initiative Charter* yang dimasukkan tidak lengkap, maka akan muncul pemberitahuan bagi pengguna agar melengkapi data tersebut terlebih dahulu sebelum melakukan proses

penyimpanan.

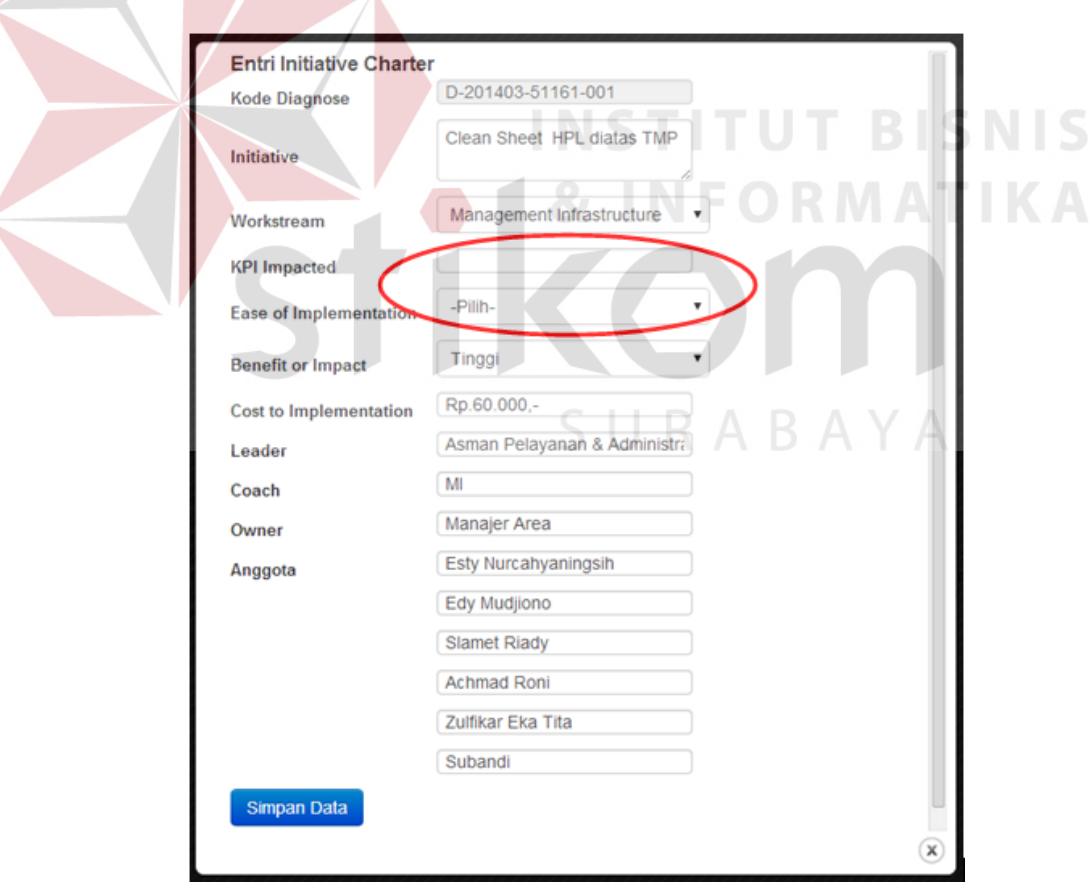

Gambar 4.31 *Form* Entri *Initiative Charter* (Periksa Kelengkapan Data)

Gambar 4.32 menunjukkan pemberitahuan yang muncul bagi pengguna jika data yang dimasukkan belum lengkap. Pengguna bisa melengkapi data kembali sebelum melakukan penyimpanan.

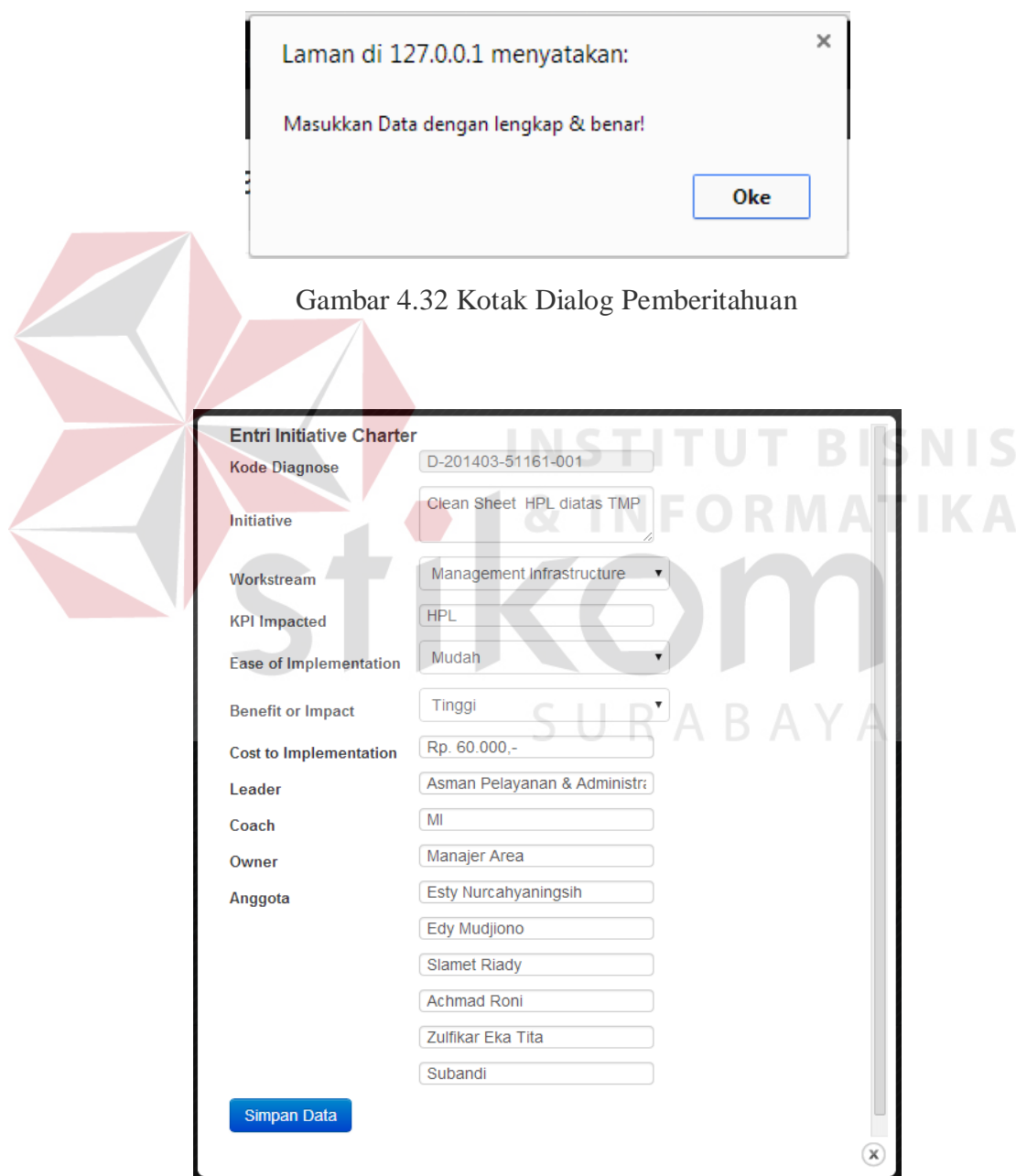

Gambar 4.33 *Form* Entri *Initiative Charter* 

Gambar 4.33 menunjukkan *form* Entri *Initiative Charter* yang dilakukan sesuai ketentuan. Uji coba pada Gambar 4.33 akan menunjukkan apakah penyimpanan data berhasil dilakukan atau tidak.

Setelah proses penyimpanan data selesai dilakukan, pemberitahuan seperti pada Gambar 4.34 akan muncul sebagai tanda bahwa proses penyimpanan data berhasil dilakukan.

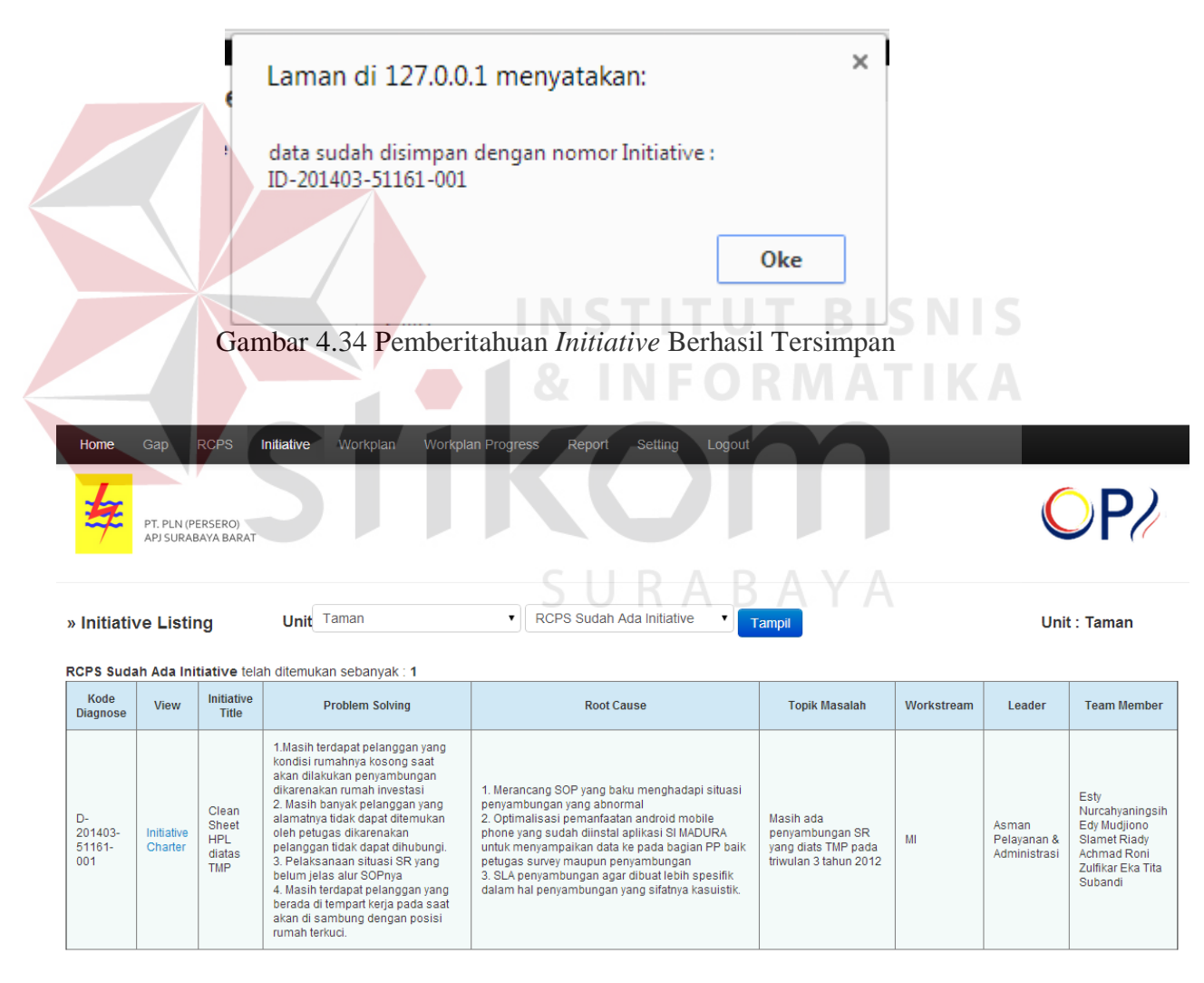

Gambar 4.35 *Form Initiative* (Setelah Simpan Data)

Gambar 4.35 menunjukkan daftar RCPS yang telah memiliki *Initiative*. Pada

Gambar 4.35 ditunjukkan data dari rayon Taman.

Setelah dilakukan uji coba, dilakukan evaluasi terhadap *form Initiative*. Tabel 4.5 menunjukkan hasil dari uji coba *form Initiative*.

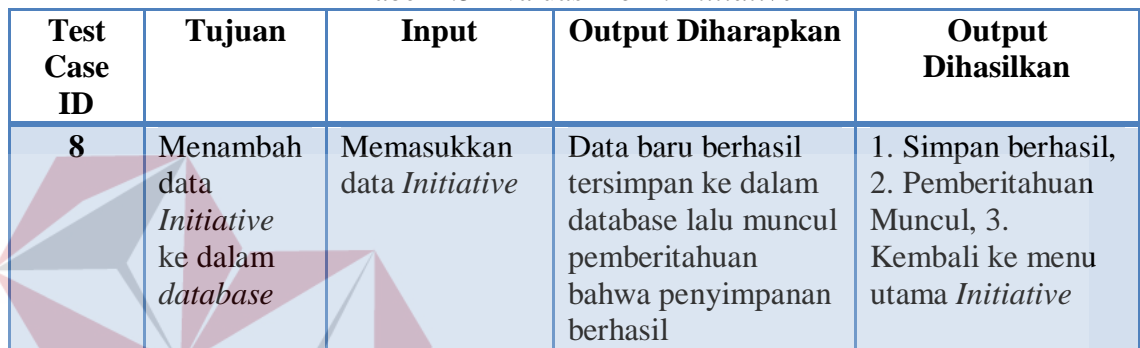

**INSTITUT BISNIS** 

Tabel 4.5 Evaluasi *Form Initiative*

# **4.2.6 Uji Coba dan Evaluasi** *Form Initiative Approval*

Proses ini bertujuan untuk mengetahui keberhasilan proses *Initiative Aproval*. Dalam form *Initiative Aproval*, pengguna (Manajer Area) memilih *Initiative* mana yang akan disetujui (Status: *Go*) atau tidak (Status: *No-Go*). *Initiative* dengan status *Go* berarti ditindaklanjuti, agar dapat dibuatkan sebuah rangkaian aktivitas (*Workplan*) dan dapat direalisasikan. Setelah melakukan pemilihan *Initiative*, pengguna bisa melakukan proses simpan. Gambar uji coba melakukan *Initiative Aproval* dapat dilihat pada Gambar 4.36.

| Gap<br>Home                                                                                              | <b>RCPS</b><br>Initiative | Initiative Aproval | Workplan                   | Workplan Progress                    | Report | Setting | Logout |                          |
|----------------------------------------------------------------------------------------------------|---------------------------|--------------------|----------------------------|--------------------------------------|--------|---------|--------|--------------------------|
| PT. PLN (PERSERO)<br>APJ SURABAYA BARAT                                                                  |                           |                    |                            |                                      |        |         |        | $\mathcal{P}$            |
| » Initiative Listing for Aproval                                                                         |                           |                    |                            | Unit Semua                           |        | Tampil  |        | Unit: SBB                |
| Data Semua Initiative 51161,51162,51163,5116A,5116J,5116K,5116R,5116T,51SBB telah ditemukan sebanyak : 3 |                           |                    |                            |                                      |        |         |        |                          |
| Workstream                                                                                               | <b>ID</b> Initiative      |                    |                            | Initiative                           |        |         |        | <b>Status Initiative</b> |
| MI                                                                                                    | ID-201403-51161-001       |                    | Clean Sheet HPL diatas TMP |                                      |        |         | Go     | $\pmb{\mathrm{v}}$       |
| <b>TS</b>                                                                                                | ID-201403-5116K-002       |                    |                            | pemasangan tekep pada konduktor A3CS |        |         | Go     |                          |
| MI                                                                                                    | ID-201403-5116T-001       |                    | SI VERSI 1.0               |                                      |        |         | Go     | $\pmb{\mathrm{v}}$       |
|                                                                                                    |                           |                    |                            |                                      |        |         |        |                          |

Gambar 4.36 *Form Initiative Approval*

Pemberitahuan yang muncul setelah proses penambahan dapat dilihat pada Gambar 4.37 dan data yang berhasil disetujui akan muncul pada uji coba selanjutnya, yaitu pada uji coba *Workplan*. **FORMATIKA** 

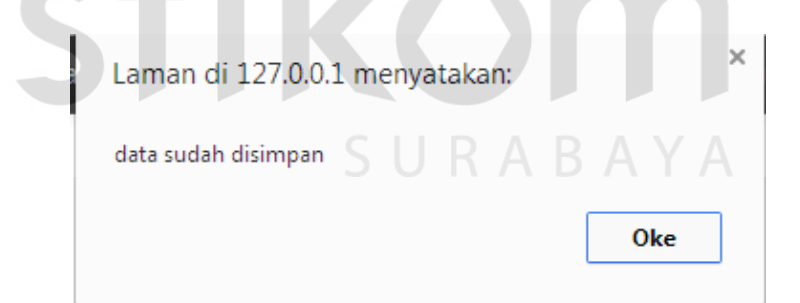

Gambar 4.37 Pemberitahuan Berhasil Disimpan

Setelah dilakukan uji coba, dilakukan evaluasi terhadap *form Initiative Aproval*. Tabel 4.6 menunjukkan hasil dari uji coba *form Initiative Aproval*.

| <b>Test</b><br>Case<br>ID | Tujuan                       | Input                                                        | Output<br><b>Diharapkan</b>                                                                                                    | Output<br><b>Dihasilkan</b>                                                                                                    |
|---------------------------|------------------------------|--------------------------------------------------------------|----------------------------------------------------------------------------------------------------|----------------------------------------------------------------------------------------------------|
| $\boldsymbol{9}$          | Aproval<br><i>Initiative</i> | Memilih<br><i>Initiative</i> yang<br>akan<br>ditindaklanjuti | Data baru<br>berhasil<br>tersimpan ke<br>dalam<br>database lalu<br>muncul<br>pemberitahuan<br>bahwa<br>penyimpanan<br>berhasil | 1. Simpan<br>berhasil, 2.<br>Pemberitahuan<br>Muncul, 3.<br>Kembali ke menu<br>utama <i>Initiative</i><br>aproval, 4.<br><i>Initiative</i> yang<br>diaprove akan<br>pindah ke<br>Workplan untuk |
|                           |                              |                                                              |                                                                                                    | ditindaklanjuti                                                                                                    |

Tabel 4.6 Evaluasi *Initiative Aproval* 

# **4.2.7 Uji Coba dan Evaluasi** *Form Workplan*

Uji coba ini bertujuan untuk mengetahui keberhasilan proses entri *Workplan*. Pada Gambar 4.38, entri *workplan*, terdapat tiga uji coba, yaitu: pertama dengan memposisikan tanggal sekarang sistem lebih dari tanggal akhir aktivitas. Pada gambar dicontohkan, tanggal sistem adalah 21 November 2013 dan tanggal akhir dari aktivitas adalah 19 November 2013. Dengan kata lain, aktivitas terlambat dilakukan selama 2 hari. Dari uji coba tersebut diperoleh sistem dapat mengeluarkan output yang sesuai, yaitu dengan status berwarna merah yang menandakan aktivitas telah melewati *deadline* dan disertai dengan keterangan disampingnya, berapa hari keterlambatan aktivitas *workplan* tersebut.

Uji coba yang kedua, yaitu dengan memposisikan tanggal sekarang sistem berada di antara tanggal mulai dan akhir aktivitas (untuk mengkondisikan aktivitas *Workplan* sedang *progress*). Pada gambar dicontohkan tanggal sekarang sistem adalah 21 November 2013 dan tanggal mulai 12 November 2013 dan tanggal akhir adalah 22 November 2013. Dari uji coba tersebut diperoleh sistem dapat mengeluarkan status berwarna hijau yang menandakan aktivitas sedang *progress* dan disertai sebuah keterangan kurang berapa hari dari *deadline*.

Uji coba yang ketiga, yaitu dengan memposisikan tanggal mulai aktivitas belum sampai pada tanggal sekarang (untuk mengkondisikan aktivitas *Workplan* belum dimulai). Pada gambar dicontohkan, tanggal sekarang adalah tanggal 21 November 2013, sedangkan tanggal mulai aktivitas adalah 3 Desember 2013. Hasil dari uji coba tersebut adalah, sistem dapat mengeluarkan status berwarna putih yang menandakan aktivitas *Workplan* belum dimulai, disertai dengan keterangan berapa hari lagi aktivitas itu akan dimulai. INCTITUT DICNIC

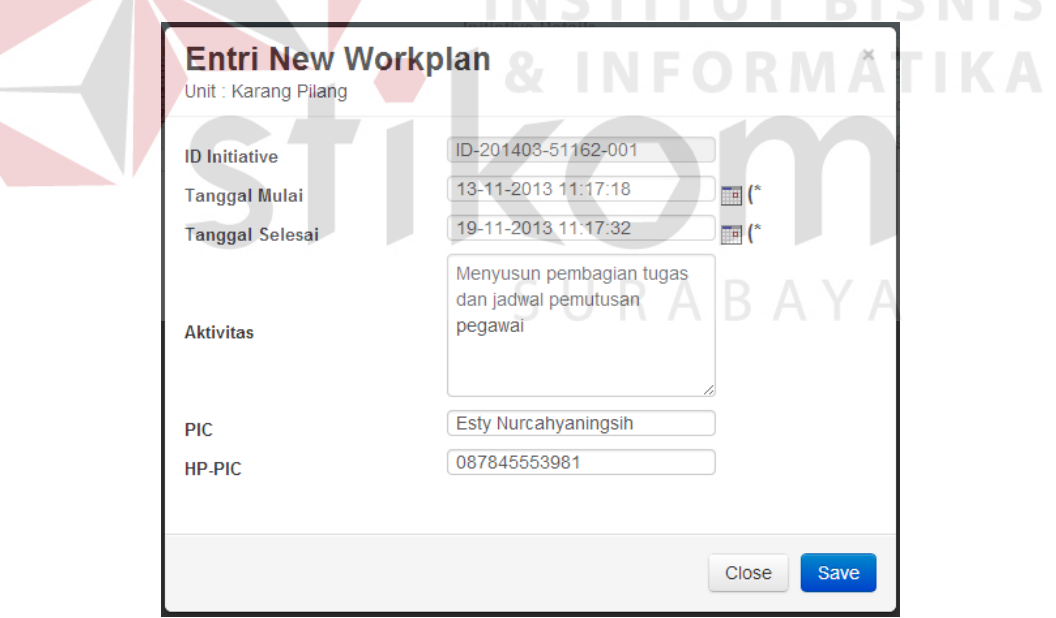

Gambar 4.38 *Form* Entri *Workplan*

Gambar 4.24 menunjukkan aktivitas yang telah dimasukkan dengan kondisi status sesuai percobaan.

|                         | <b>Entri Progress</b>       |                                                                               |                                         |                           |                                              |                  | <b>Rayon: Karang Pilang</b>                 |          |  |
|-------------------------|-----------------------------|-------------------------------------------------------------------------------|-----------------------------------------|---------------------------|----------------------------------------------|------------------|---------------------------------------------|----------|--|
| Data Workplan           |                             |                                                                               |                                         | <b>Initiative Details</b> |                                              |                  |                                             |          |  |
|                         | Initiative:                 | PROGRAM PENCAPAIAN KINERJA BAG PP DAN ADM SEMESTER I -<br>Penekanan Tunggakan |                                         | Owner:                    | <b>Manajer Area</b>                          |                  |                                             |          |  |
| ID-201311-<br>51162-004 | Workstream:                 | MI                                                                            |                                         | Leader:                   | -Asman Pelayanan dan<br>admin, Manajer Rayon |                  | <b>Overall Project Status</b>               |          |  |
|                         |                             | <b>Esty Nurcahyaningsih</b>                                                   | <b>Edy Mudjiono</b>                     |                           |                                              |                  |                                             |          |  |
|                         | <b>Team Member:</b>         | <b>Slamet Riady</b>                                                           | <b>Achmad Roni</b>                      | Coach:                    | MI                                           |                  |                                             |          |  |
|                         |                             | Zulfikar Eka Tita                                                             | Subandi                                 |                           |                                              |                  |                                             |          |  |
|                         |                             |                                                                               | PROJECT PROGRESS TRACKING (TEAM LEADER) | <b>Tgl Mulai</b>          |                                              | <b>Tal Akhir</b> |                                             |          |  |
|                         | ID                          | <b>Aktivitas</b>                                                              | <b>PIC</b>                              | <b>Target</b>             | <b>Tgl Akhir Target</b>                      | <b>Realisasi</b> | <b>Status</b>                               | Lampiran |  |
|                         | ID-201311-51162-<br>004-001 | Menyusun pembagian tugas dan jadwal pemutusan<br>pegawai                      | Esty<br>Nurcahyaningsih                 | 2013-11-05                | 2013-11-19                                   |                  | Melebihi Deadline 2 hr                      |          |  |
|                         | ID-201311-51162-<br>004-002 | Menyusun tugas PIC tunggakan                                                  | Achmad Roni                             | 2013-11-12                | 2013-11-22                                   |                  | Dalam Proses -1 hr dari<br>deadline         |          |  |
|                         | ID-201311-51162-<br>004-003 | Mendesain dan mencetak brosur/stiker tempat<br>pembayaran                     | Edy Mudjiono                            | 2013-11-15                | 2013-11-24                                   |                  | Dalam Proses -3 hr dari<br>deadline         |          |  |
|                         | ID-201311-51162-<br>004-004 | Melaksanakan program \\\\\\\"Pentung!!!\\\\\\\" 2013                          | Zulfikar Eka Tita                       | 2013-11-20                | 2013-12-01                                   |                  | Dalam Proses -10 hr dari<br>deadline        |          |  |
|                         | ID-201311-51162-<br>004-005 | Migrasi LPB pelanggan bongkar rampung                                         | Slamet Riady                            | 2013-12-03                | 2013-12-10                                   |                  | Aktivitas Belum dimulai<br>$(-12)$ hr lagi) |          |  |

Gambar 4.39 *Form Workplan* 

Setelah dilakukan uji coba, dilakukan evaluasi terhadap *form Workplan*.

Tabel 4.7 menunjukkan hasil dari uji coba *form Workplan*.

|               |                  | 1 april 4.7 Evaluasi Porm Workplan |                     |                   |
|---------------|------------------|------------------------------------|---------------------|-------------------|
| <b>Test</b>   | Tujuan           | Input                              | Output              | Output            |
| <b>Case</b>   |                  |                                    | <b>Diharapkan</b>   | <b>Dihasilkan</b> |
| $\mathbf{ID}$ |                  |                                    |                     |                   |
| 10            | Menambahkan      | Memasukkan                         | 1. Data baru        | 1. Simpan         |
|               | data Workplan    | data Workplan                      | berhasil tersimpan  | berhasil, 2.      |
|               | ke dalam         | dengan setting                     | ke dalam database   | Pemberitahuan     |
|               | database dengan  | tanggal akhir                      | lalu muncul         | Muncul, 3.        |
|               | setting tanggal  | aktivitas                          | pemberitahuan       | Kembali ke        |
|               | akhir aktivitas  | melewati                           | bahwa               | halaman entri     |
|               | melewati tanggal | tanggal                            | penyimpanan         | Workplan          |
|               | sekarang sistem  | sekarang                           | berhasil, 2. Status | dengan status     |
|               |                  | sistem                             | aktivitas merah     | aktivitas berubah |
|               |                  |                                    | (aktivitas melewati | merah             |
|               |                  |                                    | deadline)           |                   |
| 11            | Menambahkan      | Memasukkan                         | 1. Data baru        | 1. Simpan         |
|               | data Workplan    | data Workplan                      | berhasil tersimpan  | berhasil, 2.      |
|               | ke dalam         | dengan setting                     | ke dalam database   | Pemberitahuan     |
|               | database dengan  | tanggal                            | lalu muncul         | Muncul, 3.        |
|               | setting tanggal  | sekarang ada di                    | pemberitahuan       | Kembali ke        |
|               | sekarang ada di  | antara tanggal                     | bahwa               | halaman entri     |
|               | antara atau sama | mulai dan akhir                    | penyimpanan         | Workplan          |
|               | dengan tanggal   | aktivitas                          | berhasil, 2. Status | dengan status     |
|               | mulai dan akhir  | Workplan                           | aktivitas hijau     | aktivitas berubah |

Tabel 4.7 Evaluasi *Form Workplan* 

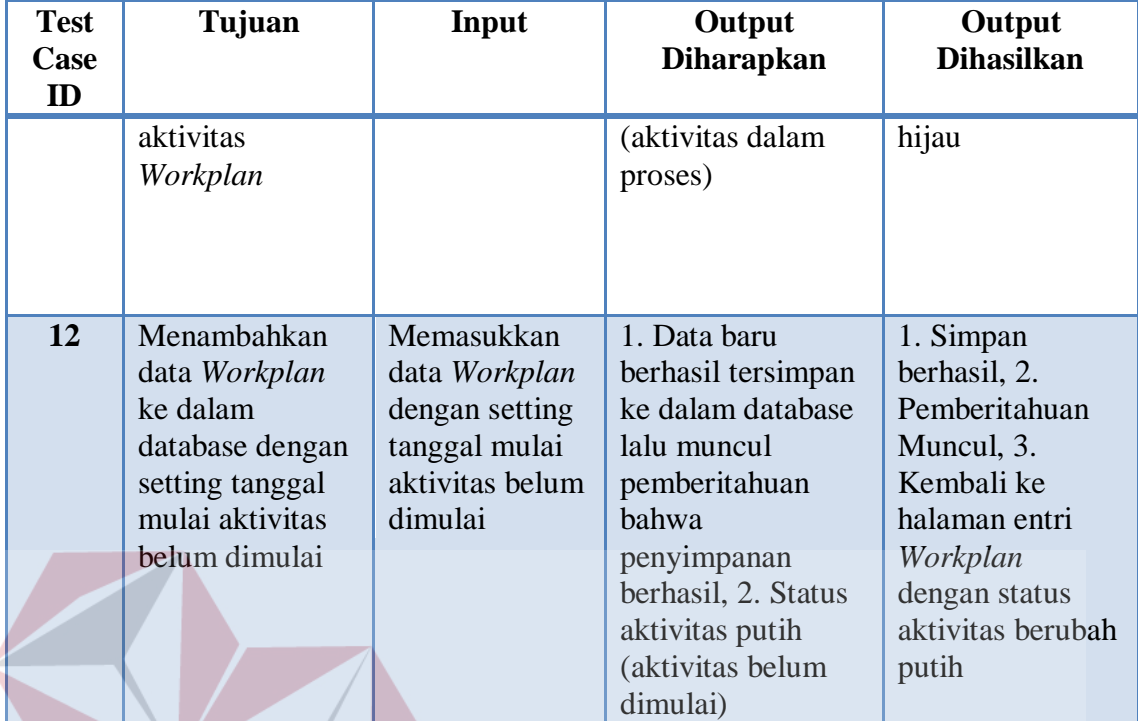

# **4.2.8 Uji Coba dan Evaluasi** *Form Workplan Progress*

Proses ini bertujuan untuk mengetahui keberhasilan proses entri *progress Workplan*. Gambar 4.40 menunjukkan form untuk memasukkan progress "Selesai" untuk aktivitas *workplan*. Uji coba pada bagian ini dilakukan dengan cara mengunggah file bukti bahwa suatu aktivitas *Workplan* telah selesai dikerjakan. Pengunggahan ini mengubah status aktivitas *Workplan* menjadi warna biru, seperti pada gambar, atau telah selesai.

**INSTITUT BISNIS** 

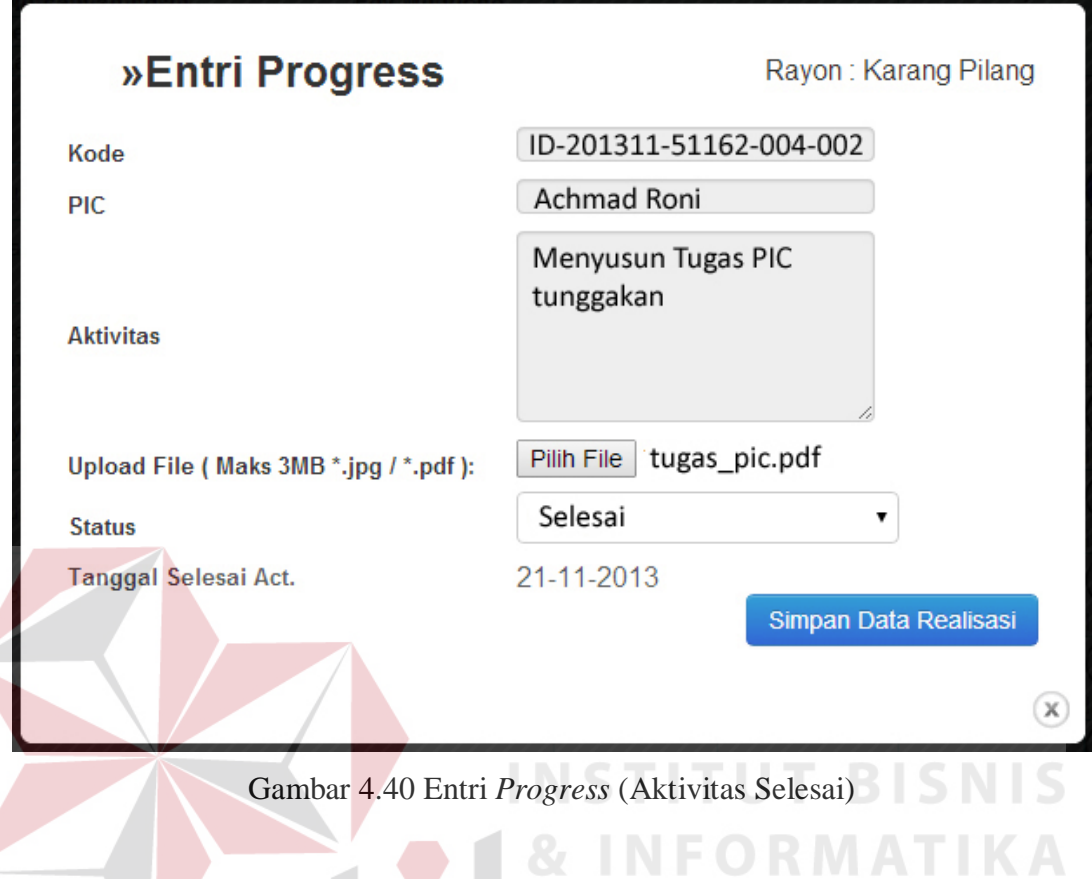

Gambar 4.41 menunjukkan hasil uji coba. Aktivitas *workplan* (aktivitas kedua) yang semula memiliki status berwarna hijau, karena selesai dikerjakan dan diperbarui statusnya, maka statusnya berubah menjadi biru.

| Data Workplan           | <b>Entri Progress</b>                   |                                                                                                |                                                      |                                   |                         |                                      | <b>Rayon: Karang Pilang</b>              |          |  |  |  |
|-------------------------|-----------------------------------------|------------------------------------------------------------------------------------------------|------------------------------------------------------|-----------------------------------|-------------------------|--------------------------------------|------------------------------------------|----------|--|--|--|
|                         |                                         |                                                                                                |                                                      | <b>Initiative Details</b>         |                         |                                      |                                          |          |  |  |  |
|                         | Initiative:                             | PROGRAM PENCAPAIAN KINERJA BAG PP DAN ADM SEMESTER I -<br>Penekanan Tunggakan                  |                                                      | Owner:                            | <b>Manajer Area</b>     |                                      |                                          |          |  |  |  |
| ID-201311-<br>51162-004 | Workstream:                             | -Asman Pelayanan dan<br>MI<br>Leader:<br>admin, Manajer Rayon<br><b>Overall Project Status</b> |                                                      |                                   |                         |                                      |                                          |          |  |  |  |
|                         | <b>Team Member:</b>                     | <b>Esty Nurcahyaningsih</b><br><b>Slamet Riady</b><br><b>Zulfikar Eka Tita</b>                 | <b>Edy Mudjiono</b><br><b>Achmad Roni</b><br>Subandi | Coach:                            | MI                      |                                      |                                          |          |  |  |  |
|                         | PROJECT PROGRESS TRACKING (TEAM LEADER) |                                                                                                |                                                      |                                   |                         |                                      |                                          |          |  |  |  |
|                         | ID                                      | <b>Aktivitas</b>                                                                               | <b>PIC</b>                                           | <b>Tgl Mulai</b><br><b>Target</b> | <b>Tgl Akhir Target</b> | <b>Tal Akhir</b><br><b>Realisasi</b> | <b>Status</b>                            | Lampiran |  |  |  |
|                         | ID-201311-51162-<br>004-001             | Menyusun pembagian tugas dan jadwal pemutusan<br>pegawai                                       | Esty<br>Nurcahyaningsih                              | 2013-11-05                        | 2013-11-19              |                                      | Melebihi Deadline 2 hr                   |          |  |  |  |
|                         | ID-201311-51162-<br>004-002             | Menyusun tugas PIC tunggakan                                                                   | Achmad Roni                                          | 2013-11-12                        | 2013-11-22              | 2013-11-21                           | Selesai -1 hr dari<br>deadline           | Unduh    |  |  |  |
|                         | ID-201311-51162-<br>004-003             | Mendesain dan mencetak brosur/stiker tempat<br>pembayaran                                      | Edy Mudjiono                                         | 2013-11-15                        | 2013-11-24              |                                      | Dalam Proses -3 hr dari<br>deadline      |          |  |  |  |
|                         | ID-201311-51162-<br>004-004             | Melaksanakan program \\\\\\\"Pentung!!!\\\\\\\" 2013                                           | Zulfikar Eka Tita                                    | 2013-11-20                        | 2013-12-01              |                                      | Dalam Proses -10 hr dari<br>deadline     |          |  |  |  |
|                         | ID-201311-51162-<br>004-005             | Migrasi LPB pelanggan bongkar rampung                                                          | Slamet Riady                                         | 2013-12-03                        | 2013-12-10              |                                      | Aktivitas Belum dimulai<br>(-12 hr lagi) |          |  |  |  |

Gambar 4.41 *Workplan Progress* (Aktivitas Selesai)

Uji coba selanjutnya, pada Gambar 4.42, adalah dengan mengubah status aktivitas *Workplan* menjadi "Ditunda". Uji coba dilakukan dengan cara mengunggah *file* bukti dan memilih status "Ditunda".

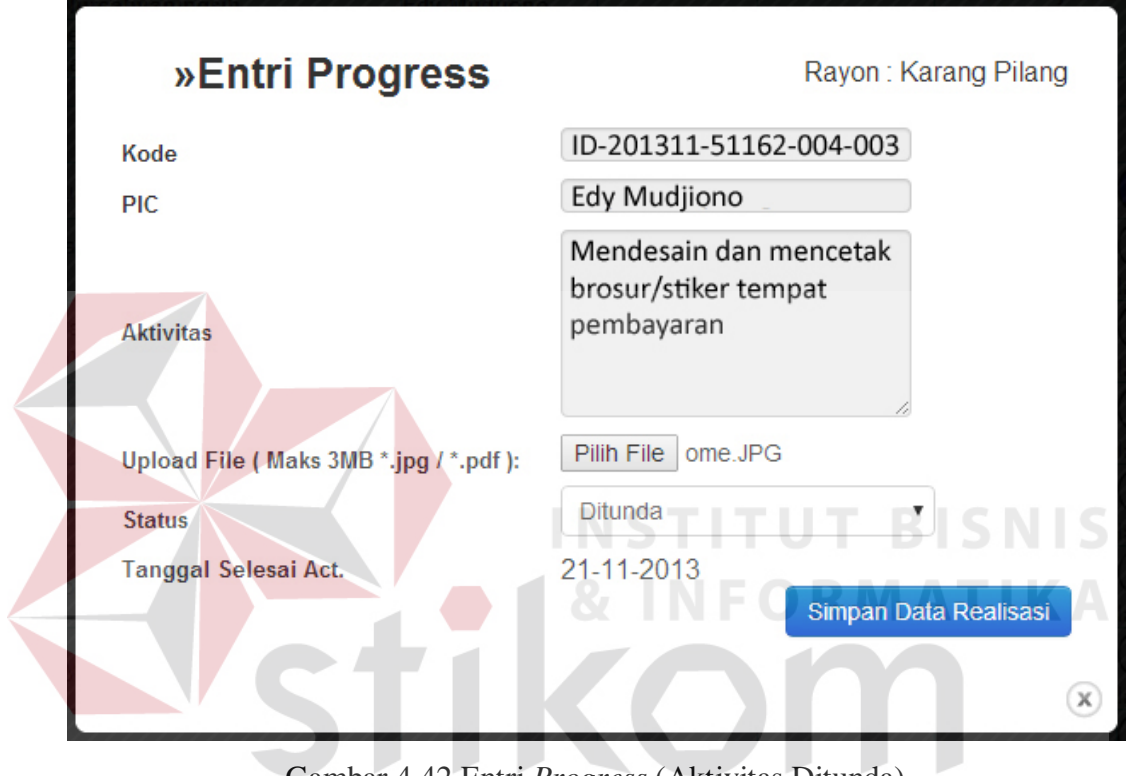

Gambar 4.42 Entri *Progress* (Aktivitas Ditunda) SURABAYA

Gambar 4.43 menunjukkan hasil uji coba. Setelah dilakukan pengunggahan dan pemilihan status "Ditunda", status yang sebelumnya berwarna hijau berubah menjadi kuning (aktivitas ketiga).

|                         | <b>Entri Progress</b>       |                                                                               |                                         |                           |                                              |                  | <b>Rayon: Karang Pilang</b>               |          |  |  |
|-------------------------|-----------------------------|-------------------------------------------------------------------------------|-----------------------------------------|---------------------------|----------------------------------------------|------------------|-------------------------------------------|----------|--|--|
| Data Workplan           |                             |                                                                               |                                         | <b>Initiative Details</b> |                                              |                  |                                           |          |  |  |
|                         | Initiative:                 | PROGRAM PENCAPAIAN KINERJA BAG PP DAN ADM SEMESTER I -<br>Penekanan Tunggakan |                                         | Owner:                    | <b>Manajer Area</b>                          |                  |                                           |          |  |  |
| ID-201311-<br>51162-004 | Workstream:                 | MI                                                                            |                                         | Leader:                   | -Asman Pelayanan dan<br>admin, Manajer Rayon |                  | <b>Overall Project Status</b>             |          |  |  |
|                         |                             | <b>Esty Nurcahyaningsih</b>                                                   | <b>Edy Mudjiono</b>                     |                           |                                              |                  |                                           |          |  |  |
|                         | <b>Team Member:</b>         | <b>Slamet Riady</b>                                                           | <b>Achmad Roni</b>                      | Coach:                    | MI                                           |                  |                                           |          |  |  |
|                         |                             | <b>Zulfikar Eka Tita</b>                                                      | Subandi                                 |                           |                                              |                  |                                           |          |  |  |
|                         |                             |                                                                               | PROJECT PROGRESS TRACKING (TEAM LEADER) | <b>Tgl Mulai</b>          |                                              | <b>Tgl Akhir</b> |                                           |          |  |  |
|                         | ID                          | <b>Aktivitas</b>                                                              | <b>PIC</b>                              | Target                    | <b>Tgl Akhir Target</b>                      | <b>Realisasi</b> | <b>Status</b>                             | Lampiran |  |  |
|                         | ID-201311-51162-<br>004-001 | Menyusun pembagian tugas dan jadwal pemutusan<br>pegawai                      | Esty<br>Nurcahyaningsih                 | 2013-11-05                | 2013-11-19                                   |                  | Melebihi Deadline 2 hr                    |          |  |  |
|                         | ID-201311-51162-<br>004-002 | Menyusun tugas PIC tunggakan                                                  | Achmad Roni                             | 2013-11-12                | 2013-11-22                                   | 2013-11-21       | Selesai -1 hr dari<br>deadline            | Unduh    |  |  |
|                         | ID-201311-51162-<br>004-003 | Mendesain dan mencetak brosur/stiker tempat<br>pembayaran                     | Edy Mudiiono                            | 2013-11-15                | 2013-11-24                                   | 2013-11-21       | Aktivitas Ditunda                         |          |  |  |
|                         | ID-201311-51162-<br>004-004 | Melaksanakan program \\\\\\\"Pentung!!!\\\\\\\" 2013                          | Zulfikar Eka Tita                       | 2013-11-20                | 2013-12-01                                   |                  | Dalam Proses -10 hr dari<br>deadline      |          |  |  |
|                         | ID-201311-51162-<br>004-005 | Migrasi LPB pelanggan bongkar rampung                                         | Slamet Riady                            | 2013-12-03                | 2013-12-10                                   |                  | Aktivitas Belum dimulai<br>$-12$ hr lagi) |          |  |  |

Gambar 4.43 *Workplan Progress* (Aktivitas Ditunda)

Setelah dilakukan uji coba, dilakukan evaluasi terhadap *form Workplan Progress*. Tabel 4.8 menunjukkan hasil dari uji coba *form Workplan Progress*.

| <b>Test</b> | Tujuan         | <b>Input</b>  | <b>Output Diharapkan</b> | <b>Output Dihasilkan</b> |  |  |  |
|-------------|----------------|---------------|--------------------------|--------------------------|--|--|--|
| <b>Case</b> |                |               |                          |                          |  |  |  |
| ID          |                |               |                          |                          |  |  |  |
| 13          | Menambahkan    | Memasukkan    | 1. Data baru berhasil    | 1. Simpan berhasil,      |  |  |  |
|             | data progress  | data progress | tersimpan ke dalam       | 2. Pemberitahuan         |  |  |  |
|             | Workplan       | Workplan      | database lalu muncul     | Muncul, 3.               |  |  |  |
|             | dengan         | dengan        | pemberitahuan            | Kembali ke               |  |  |  |
|             | keterangan     | keterangan    | bahwa penyimpanan        | halaman entri            |  |  |  |
|             | aktivitas:     | aktivitas:    | berhasil, 2. Status      | progress Workplan        |  |  |  |
|             | selesai, ke    | selesai       | aktivitas menjadi        | dengan status            |  |  |  |
|             | dalam database |               | biru karena              | aktivitas yang bisa      |  |  |  |
|             |                |               | keterangannya            | berubah menjadi          |  |  |  |
|             |                |               | diubah menjadi           | biru karena              |  |  |  |
|             |                |               | selesai                  | keterangannya            |  |  |  |
|             |                |               |                          | diubah menjadi           |  |  |  |
|             |                |               |                          | selesai                  |  |  |  |

Tabel 4.8 Evaluasi *Form Workplan Progress*

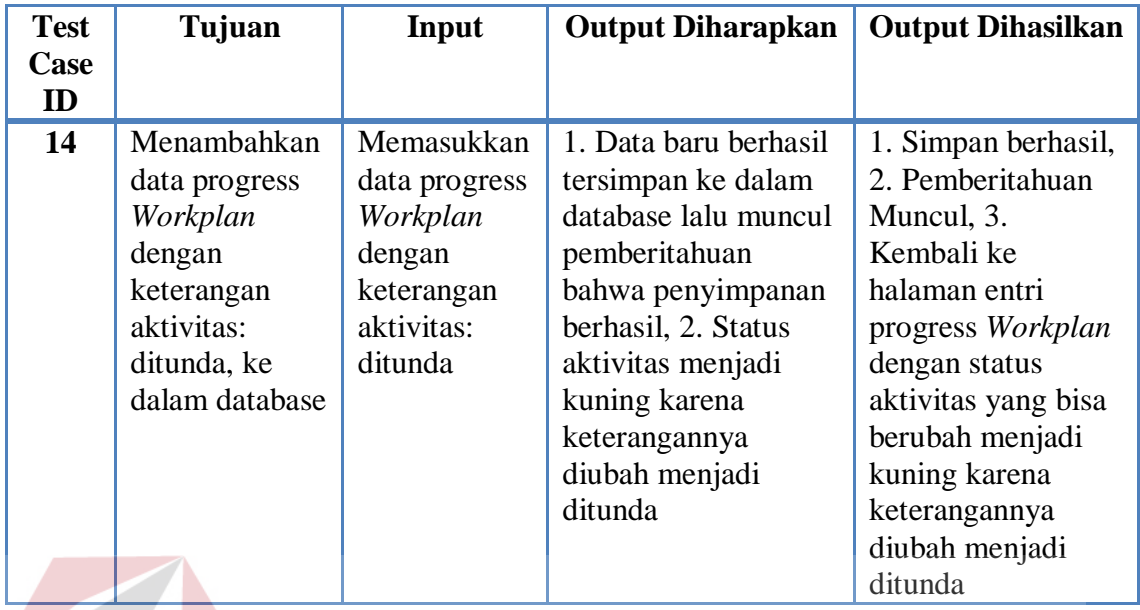

**4.2.9 Uji Coba dan Evaluasi** *Report*

Proses ini bertujuan untuk mengelolah data menjadi laporan yang dibutuhkan.

Uji coba mengelola data kuesioner menjadi rekapitulasi *EMI Survey* pada halaman laporan dilakukan dengan mengklik *button* rekapitulasi *EMI Survey*. Gambar uji coba Mengelola data kuesioner menjadi rekapitulasi *EMI Survey* menjadi laporan dapat dilihat pada Gambar 4.44.

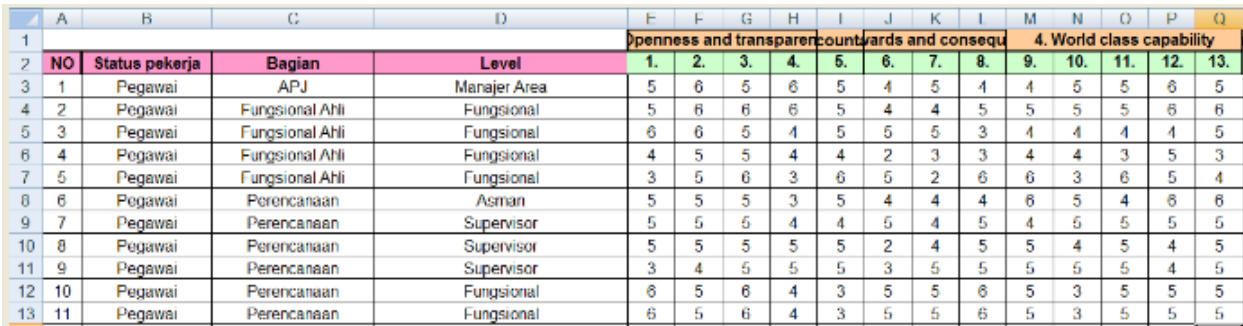

Gambar 4.44 Rekapitulasi *EMI Survey* dalam Microsoft Excel

Data-data kuesioner yang telah diinputkan oleh responden akan masuk ke dalam rekapitulasi tersebut. Selanjutnya sistem akan menghitung sesuai formula *EMI Survey* menggunakan fungsi yang ada dalam Microsoft Excel.

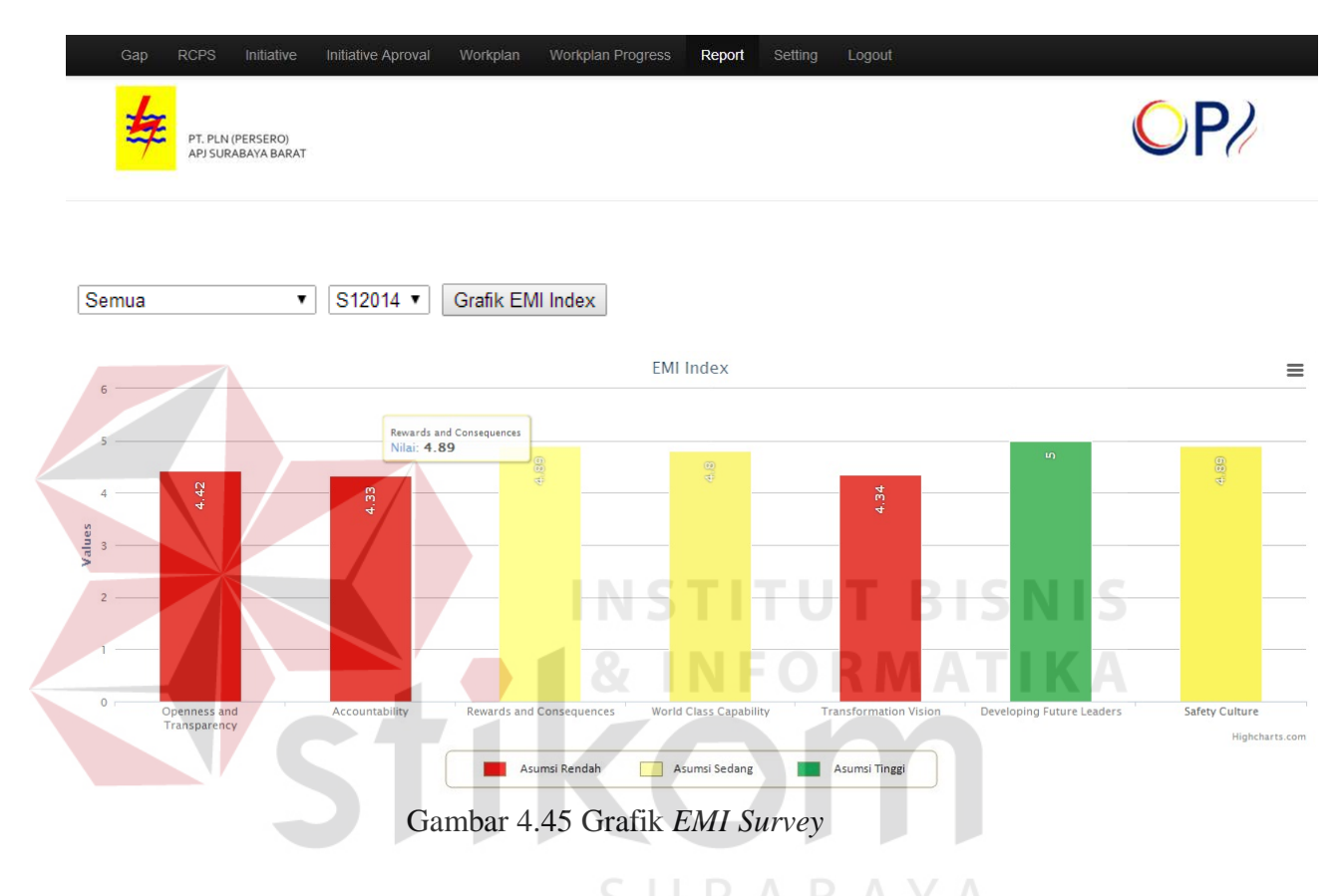

Pada uji coba selanjutnya, yaitu mengelola data kuesioner menjadi grafik *EMI Survey* pada halaman laporan, dilakukan dengan mengklik tombol grafik *EMI Survey*. Gambar uji coba Mengelola data kuesioner menjadi grafik *EMI Survey* dapat dilihat pada Gambar 4.30. Hasil perhitungan dalam grafik ini akan selalu sama dengan hasil yang diperoleh dalam rekapitulasinya.

Pada Gambar 4.31 terdapat rekapitulasi *workplan* via web. Pada sistem sebelumnya belum ada informasi mengenai rekapitulasi *Workplan Progress*. Ketika dilakukan wawancara, juga dengan pengamatan/observasi peneliti, Manajer Area selaku pemilik *Initiative* belum mendapatkan informasi yang seharusnya, yaitu informasi yang memudahkannya mengetahui perkembangan *Initiative*. Oleh karena itu, pada OPTIMUS+ ditambahkan laporan berupa rekapitulasi *Workplan* dari masing-masing rayon/tingkat bagian.

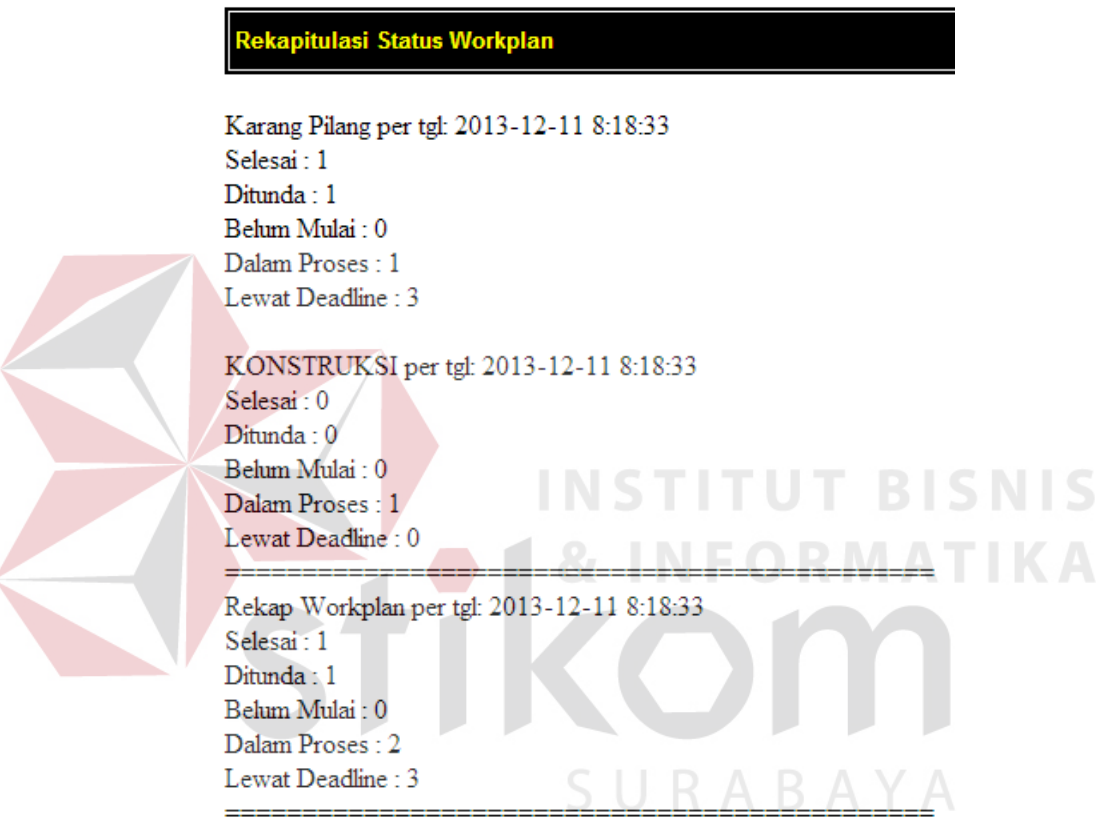

Gambar 4.46 Rekapitulasi *Workplan* 

Sesuai dengan kebutuhan Manajer Area, yang mana tidak selalu berada di kantor untuk mengecek kondisi *Workplan Progress*, maka rekapitulasi *Workplan* tersebut juga disajikan via SMS. SMS dikirimkan setiap hari kepada Manajer secara otomatis. Gambar 4.32 menunjukkan SMS rekapitulasi *workplan*.

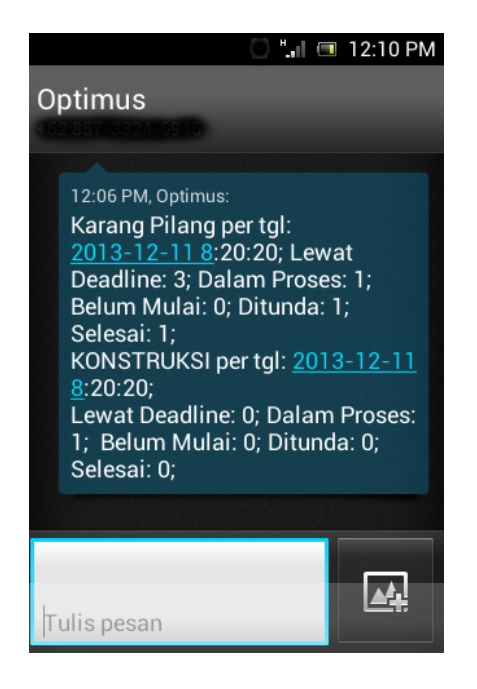

Gambar 4.47 Rekapitulasi *Workplan* via SMS

Setelah dilakukan uji coba, dilakukan evaluasi terhadap *form Report*. Tabel

4.8 menunjukkan hasil dari uji coba *form Report*.

| <b>Test</b><br>Case<br>ID | Tujuan                                                               | Input                                                                 | Output<br><b>Diharapkan</b>                               | Output<br><b>Dihasilkan</b>                                                                  |
|---------------------------|----------------------------------------------------------------------|-----------------------------------------------------------------------|-----------------------------------------------------------|----------------------------------------------------------------------------------------------|
| 12                        | Mengelola data<br>kuesioner<br>menjadi<br>rekapitulasi EMI<br>Survey | Melakukan<br>klik pada<br>button<br>rekapitulasi<br><b>EMI</b> Survey | Rekapitulasi<br><b>EMI</b> Survey<br>berhasil<br>diproses | 1. Proses<br>berhasil, 2.<br>Muncul<br>rekapitulasi EMI<br>Survey dalam<br>bentuk file .xlsx |
| 13                        | Mengelola data<br>kuesioner<br>menjadi Grafik<br><b>EMI</b> Survey   | Melakukan<br>klik pada<br>button Grafik<br><b>EMI</b> Survey          | Grafik EMI<br>Survey<br>berhasil<br>diproses              | 1. Proses<br>berhasil, 2.<br>Muncul Grafik<br><b>EMI</b> Survey                              |
| 14                        | Mengelola data<br>aktivitas<br>Workplan<br>menjadi laporan           | Melakukan<br>klik link<br>laporan<br>perkembangan                     | Laporan<br>perkembangan<br><i>Initiative</i><br>berhasil  | 1. Proses<br>berhasil, 2.<br>Laporan muncul                                                  |

Tabel 4.9 Evaluasi *Report* 

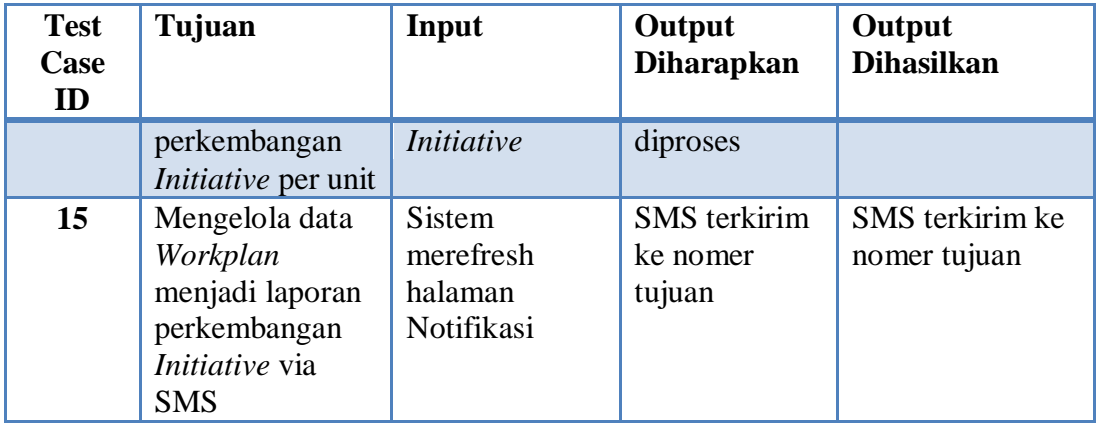

Dari hasil uji coba dan evaluasi secara keseluruhan, dapat diketahui bahwa aplikasi dapat menghasilkan informasi aktivitas *workplan* yang aktual untuk PIC. Aplikasi juga dapat menghasilkan rekapitulasi *workplan* via SMS, sehingga Manajer dapat memperoleh informasi mengenai *workplan* dimana saja. Selain itu, pada EMI Survey, sistem dapat menghasilkan *output* berupa rekapitulasi dan grafik EMI Survey.

URABAYA